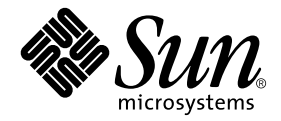

# Solaris 9 Sun™ Hardware Platform Guide

Sun Microsystems, Inc. 4150 Network Circle Santa Clara, CA 95054 U.S.A. 650-960-1300

Part No. 816-1664-10 May 2002, Revision A

Send comments about this document to: docfeedback@sun.com

Copyright 2002 Sun Microsystems, Inc., 4150 Network Circle, Santa Clara, CA 95054 U.S.A. All rights reserved.

Sun Microsystems, Inc. has intellectual property rights relating to technology embodied in this product. In particular, and without limitation, these intellectual property rights may include one or more of the U.S. patents listed at http://www.sun.com/patents and one or more additional patents or pending patent applications in the U.S. and other countries.

This product or document is distributed under licenses restricting its use, copying distribution, and decompilation. No part of this productor document may be reproduced in any form by any means without prior written authorization of Sun and its licensors, if any.

Third-party software, including font technology, is copyrighted and licensed from Sun suppliers.

Parts of the product may be derived from Berkeley BSD systems, licensed from the University of California. UNIX is a registered trademark in the U.S. and in other countries, exclusively licensed through X/Open Company, Ltd.

Sun, Sun Microsystems, the Sun logo, Solaris, Answerbook, Netra, SunVTS, SunFDDI, Sun HSI/P, Sun HSI/S, SunForum, Sun ATM, Java 3D, ShowMe TV, Sun StorEdge, Sun Blade, Sun Fire, and Sun Enterprise are trademarks or registered trademarks of Sun Microsystems, Inc. in the U.S. and other countries.

All SPARC trademarks are used under license and are trademarks or registered trademarks of SPARC International, Inc. in the U.S. and other. countries. Products bearing SPARC trademarks are based upon architecture developed by Sun Microsystems, Inc.

The Adobe® logo and the PostScript logo are trademarks or registered trademarks of Adobe Systems, Incorporated.

The OPEN LOOK and Sun™ Graphical User Interface was developed by Sun Microsystems, Inc. for its users and licensees. Sun acknowledges the pioneering efforts of Xerox in researching and developing the concept of visual or graphical user interfaces for the computer industry. Sun holds a non-exclusive license from Xerox to the Xerox Graphical User Interface, which license also covers Sun's licensees who implement OPEN LOOK GUIs and otherwise comply with Sun's written license agreements.

Federal Acquisitions: Commercial Software - Government Users Subject to Standard License Terms and Conditions.

For SunForum™ 3.1, the following notice applies: Copyright© DATA CONNECTION LIMITED 2000; TELES AG 2000; Portions of this software are Copyright© 1996-1998 RADVision Ltd. DATA CONNECTION is a registered trademark of DATA CONNECTION LIMITED in the U.S. And other countries.

For ShowMe TV™ 1.3: Portions of this software may contain third party code recognized as follows:

Copyright© 1990-93 GROUPE BULL

------------------------

Copyright© 1992 by Stichting Mathematisch Centrum, Amsterdam, The Netherlands. All Rights Reserved

Copyright© 1992, 1993, 1994 by Jutta Degener and Carsten Bormann, Technische Universitaet Berlin

------------------------

------------------------

Copyright© 1993-1994 The Regents of the University of California. All rights reserved.

For OpenGL 1.2.2: OpenGL® is a registered trademark of Silicon Graphics, Inc in the U.S. and other countries.

For Sun Enterprise™ 10000 COD: Derived from the RSA Data Security, MD5 Message Digest Algorithim.

DOCUMENTATION IS PROVIDED "AS IS" AND ALL EXPRESS OR IMPLIED CONDITIONS, REPRESENTATIONS AND WARRANTIES, INCLUDING ANY IMPLIED WARRANTY OF MERCHANTABILITY, FITNESS FOR A PARTICULAR PURPOSE OR NON-INFRINGEMENT, ARE DISCLAIMED, EXCEPT TO THE EXTENT THAT SUCH DISCLAIMERS ARE HELD TO BE LEGALLY INVALID.

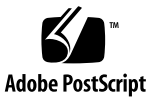

Copyright© 2002 Sun Microsystems, Inc., 4150 Network Circle, Santa Clara, CA 95054, Etats-Unis. Tous droits réservés.

Sun Microsystems, Inc. a les droits de propriété intellectuels relatants à la technologie incorporée dans ce produit. En particulier, et sans la limitation, ces droits de propriété intellectuels peuvent inclure un ou plus des brevets américains énumérés à http://www.sun.com/patents et un ou les brevets plus supplémentaires ou les applications de brevet en attente dans les Etats - Unis et les autres pays.

Ce produit ou document est protégé par un copyright et distribué avec des licences qui en restreignent l'utilisation, la copie, la distribution, et la décompilation. Aucune partie de ce produit ou document ne peut être reproduite sous aucune forme, par quelque moyen que ce soit, sans l'autorisation préalable et écrite de Sun et de ses bailleurs de licence, s'il y ena.

Le logiciel détenu par des tiers, et qui comprend la technologie relative aux polices de caractères, est protégé par un copyright et licencié par des fournisseurs de Sun.

Des parties de ce produit pourront être dérivées des systèmes Berkeley BSD licenciés par l'Université de Californie. UNIX est une marque déposée aux Etats-Unis et dans d'autres pays et licenciée exclusivement par X/Open Company, Ltd.

Sun, Sun Microsystems, the Sun logo, Solaris, Answerbook, Netra, SunVTS, SunFDDI, Sun HSI/P, Sun HSI/S, SunForum, Sun ATM, Java 3D, ShowMe TV, Sun StorEdge, Sun Blade, Sun Fire, and Sun Enterprise sont des marques de fabrique ou des marques déposées de Sun Microsystems, Inc. aux Etats-Unis et dans d'autres pays.

Toutes les marques SPARC sont utilisées sous licence et sont des marques de fabrique ou des marques déposées de SPARC International, Inc. aux Etats-Unis et dans d'autres pays. Les produits protant les marques SPARC sont basés sur une architecture développée par Sun Microsystems, Inc.

Le logo Adobe® et le logo PostScript sont des marques de fabrique ou des marques déposées de Adobe Systems, Incorporated.

L'interface d'utilisation graphique OPEN LOOK et Sun™ a été développée par Sun Microsystems, Inc. pour ses utilisateurs et licenciés. Sun reconnaît les efforts de pionniers de Xerox pour la recherche et le développment du concept des interfaces d'utilisation visuelle ou graphique pour l'industrie de l'informatique. Sun détient une license non exclusive do Xerox sur l'interface d'utilisation graphique Xerox, cette licence couvrant également les licenciées de Sun qui mettent en place l'interface d'utilisation graphique OPEN LOOK et qui en outre se conforment aux licences écrites de Sun.

La notice suivante est applicable á SunForum™ 3.1: Copyright© DATA CONNECTION LIMITED 2001; TELES AG 2000. Des parties de ce produit logiciel sont protégées par Copyright© 1996-1998 RADVision Ltd. DATA CONNECTION est une marque déposée de DATA CONNECTION LIMITED aux Estas-Unis et dans d'autres pays.

Pour ShowMe TV™ 1.3: Des parties de ce produit logiciel peuvent contenir un code tiers indiqué comme suit :

Copyright© 1990-93 GROUPE BULL

------------------------

Copyright© 1992 by Stichting Mathematisch Centrum, Amsterdam, The Netherlands. Tous droits réservés

------------------------

Copyright© 1992, 1993, 1994 by Jutta Degener and Carsten Bormann, Technische Universitaet Berlin

------------------------

Copyright© 1993-1994 The Regents of the University of California. Tous droits réservés

Pour OpenGL 1.2.2: OpenGL® est une marque déposée de Silicon Graphics, Inc.

Pour Sun Enterprise™ 10000 COD: Dérivé de RSA Data Security, MD5 Message Digest Algorithim.

LA DOCUMENTATION EST FOURNIE "EN L'ETAT" ET TOUTES AUTRES CONDITIONS, DECLARATIONS ET GARANTIES EXPRESSES OU TACITES SONT FORMELLEMENT EXCLUES, DANS LA MESURE AUTORISEE PAR LA LOI APPLICABLE, Y COMPRIS NOTAMMENT TOUTE GARANTIE IMPLICITE RELATIVE A LA QUALITE MARCHANDE, A L'APTITUDE A UNE UTILISATION PARTICULIERE OU A L'ABSENCE DE CONTREFAÇON.

## Contents

**[Preface](#page-10-0) xi**

#### **1. [Installing Software From the](#page-14-0) [Solaris Disk 1](#page-14-0)**

[Automatic Installation of Solaris Software](#page-14-1) 1

[Platform Names and Groups](#page-14-2) 1

[32-bit Kernel—Default on 200MHz or Lower UltraSPARC Systems](#page-18-0) 5

[System Kernel Support 5](#page-18-1)

### **2. [Supported Sun Hardware 7](#page-20-0)**

[Supported Platforms](#page-20-1) 7

### **3. [Installing Software from the](#page-22-0) [Solaris 9 Software Supplement CD 9](#page-22-0)**

[Installing Supplement CD Software 1](#page-23-0)0

[Before Installing Supplement CD Software 1](#page-24-0)1

[Installing Supplement CD Software as Part of a Solaris Installation 1](#page-24-1)1

[Installing Supplement CD Software Using Solaris Web Start 1](#page-24-2)1

[Installing Supplement CD Software on a Standalone System Using](#page-25-0) pkgadd 12

[Validation Test Suite Software](#page-30-0) [\(SunVTS Software\)](#page-30-0) 17

[SunVTS Packages](#page-31-0) 18 [Installing SunVTS 1](#page-31-1)8 [Using SunVTS Software](#page-32-0) 19 [OpenGL Software 1](#page-32-1)9 [Supported Platforms](#page-32-2) 19 [Removing Old Packages](#page-32-3) 19 [OpenGL Packages 2](#page-33-0)0 [Installing OpenGL](#page-34-0) 21 [After Installing the Packages 2](#page-34-1)1 [Unexpected Slow Local Rendering 2](#page-35-0)2 [PC Launcher 2](#page-37-0)4 [Audience 2](#page-37-1)4 [What is PC Launcher?](#page-37-2) 24 [PC Launcher Installation Requirements 2](#page-37-3)4 [System Requirements 2](#page-37-4)4 [PC Launcher Installation 2](#page-38-0)5 [Configuring PC Launcher 2](#page-39-0)6 [Using PC Launcher](#page-41-0) 28 [Working With Windows Files 2](#page-41-1)8 [Other Features](#page-42-0) 29 [Getting Help for PC Launcher 3](#page-43-0)0 [PC File Viewer 3](#page-43-1)0 [PC File Viewer](#page-43-2) 30 [File Formats Supported 3](#page-43-3)0 [PC File Viewer Limitations 3](#page-44-0)1 [Installing PC File Viewer 3](#page-45-0)2 [Adding PC File Viewer to the CDE Front Panel](#page-45-1) 32

[ShowMe TV 1.3 Software](#page-46-0) 33 [ShowMe TV Packages 3](#page-46-1)3 [Removing Old Packages](#page-46-2) 33 [Installing ShowMe TV](#page-47-0) 34 [Translated Documentation](#page-47-1) 34 [Sun Remote System Control for Sun Servers](#page-49-0) 36 [SunForum 3](#page-49-1)6 [Installing SunForum](#page-50-0) 37 [Online Help](#page-50-1) 37 [Network Adapter Drivers Included on the Supplement CD 3](#page-50-2)7 [Installing the Drivers 3](#page-50-3)7 [Platform Notes for Network Adapter Drivers](#page-51-0) 38 [Configuring VLANs](#page-51-1) 38 [To Configure Static VLANs](#page-52-0) 39 [Java 3D 1.2.1\\_04 API 4](#page-53-0)0 [Installation Dependencies](#page-53-1) 40 [Installing Java 3D 1.2.1\\_04 API 4](#page-54-0)1 [Sun Enterprise 10000 SSP Software](#page-54-1) 41 [Sun Enterprise 10000 Capacity on Demand 1.0 Software](#page-54-2) 41 [Netra ct Platform Software](#page-54-3) 41 **4. [Documents on the Supplement CD](#page-56-0) 43** [Solaris 9 on Sun Hardware Documentation Set](#page-56-1) 43 [Sun Computer Systems Manual Page Packages 4](#page-59-0)6 [Installing Sun Computer Systems Manual Pages](#page-60-0) 47 [Using Sun Computer Systems Manual Pages](#page-60-1) 47 [Other Documents on the Supplement CD](#page-60-2) 47

### **5. [Power Management on](#page-62-0) [Sun Hardware 4](#page-62-0)9**

[Supported Platforms and System Distinctions](#page-62-1) 49

[System Architecture Distinctions](#page-64-0) [and Default Settings](#page-64-0) 51

[SPARCstation 4 Issues 5](#page-64-1)1

### **6. [OpenBoot Emergency Procedures](#page-66-0) 53**

[OpenBoot Emergency Procedures for Systems with Standard \(non-USB\)](#page-66-1) [Keyboards 5](#page-66-1)3

[OpenBoot Emergency Procedures for Systems with USB Keyboards](#page-67-0) 54

[Stop-A 5](#page-67-1)4

[Stop-N Equivalent 5](#page-67-2)4

[Stop-F Functionality](#page-68-0) 55

[Stop-D Functionality 5](#page-69-0)6

### **7. [Commands for the Sun Fire 6800/4810/4800/3800 Systems 5](#page-70-0)7**

[Installing, Booting, and Halting the Solaris Operating Environment](#page-70-1) 57

▼ [To Halt the Solaris Operating Environment 5](#page-71-0)8

[IP Multipathing \(IPMP\) Software](#page-71-1) 58

[Sun StorEdge Traffic Manager Software](#page-72-0) 59

[Sun Management Center Software for the Sun Fire 6800/4810/4800/3800 Systems](#page-73-0) 60

[syslog](#page-73-1) Loghost 60

[Displaying System Configuration Information](#page-74-0) 61

[prtconf](#page-74-1) Command 61

[prtdiag](#page-74-2) Command 61

[sysdef](#page-74-3) Command 61

[format](#page-75-0) Command 62

### **A. [Localized Packages on the Supplement CD 6](#page-76-0)3**

[Japanese Localized Packages](#page-76-1) 63

[German Localized Packages 6](#page-78-0)5

[Italian Localized Packages](#page-78-1) 65

[French Localized Packages](#page-79-0) 66

[Spanish Localized Packages](#page-81-0) 68

[Swedish Localized Packages 6](#page-81-1)8

[Traditional Chinese Localized Packages 7](#page-83-0)0

[Simplified Chinese Localized Packages 7](#page-85-0)2

[Korean Localized Packages](#page-86-0) 73

## <span id="page-10-0"></span>Preface

The *Solaris 9 Sun Hardware Platform Guide* contains important information about the Sun™ hardware supported by the Solaris™ 9 operating environment.

This manual:

- Provides platform-specific installation instructions for the Solaris 9 software
- Describes software provided on the Solaris 9 Software Supplement CD and explains how to install product software
- Describes hardware and software requirements affecting Power Management™ software

**Note –** For general Solaris 9 operating environment installation instructions, refer to [Chapter 1.](#page-14-3) For information about how to install software contained on the Solaris 9 Software Supplement CD and information about supported hardware, refer to Chapter 3, "Installing Software from the Solaris 9 Software Supplement CD".

## Where to Find Installation Information

Before installing the Solaris 9 software, check [TABLE P-1](#page-11-0) for listings of manuals with information that may apply to your situation and [TABLE P-2](#page-11-1) for specific installation information.

**Note –** All Solaris and SPARC documentation can be found on the Documentation CD. All Sun hardware-specific documentation can be found on the Supplement CD. Some co-packaged products contain documentation on their respective CDs.

<span id="page-11-0"></span>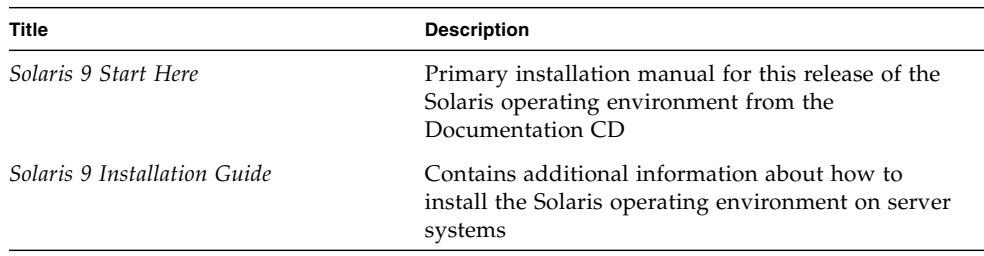

#### **TABLE P-1** Related Documentation

<span id="page-11-1"></span>**TABLE P-2** Specific Installation Information

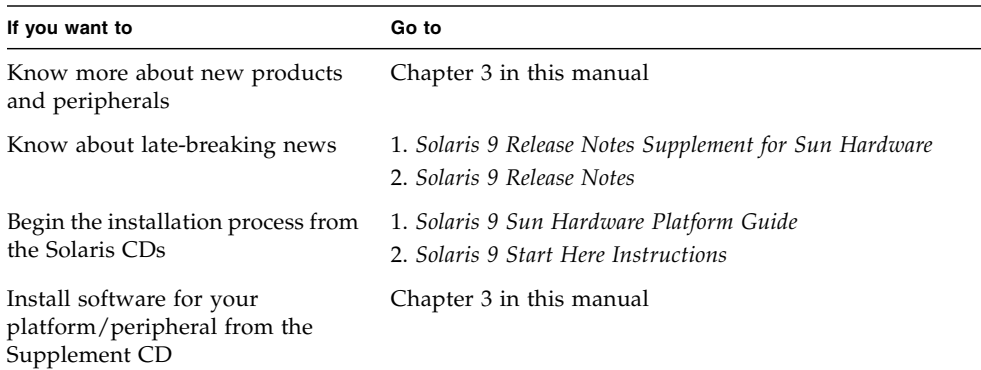

## How This Book Is Organized

This book is organized as follows:

[Chapter 1](#page-14-4) supports the *Solaris 9 Start Here* card by providing additional installation instructions on how to install or upgrade to the Solaris 9 software on specific Sun platforms and hardware options.

[Chapter 2](#page-20-2) lists supported Sun hardware.

[Chapter 3](#page-22-2) describes how to install the software for Sun platforms and hardware options and describes value-added software provided to users of Sun hardware.

[Chapter 4](#page-56-2) describes the locations and formats for the documentation on the Supplement CD.

[Chapter 5](#page-62-2) describes the hardware and software requirements for running the Power Management software on Sun hardware.

[Chapter 6](#page-66-2) describes new OpenBoot™ emergency procedures for some systems.

[Chapter 7](#page-70-2) describes installation of the Solaris 9 operating environment on the Sun Fire™ 6800/4810/4800/3800 systems.

# Typographic Conventions

| <b>Typeface or</b><br>Symbol | Meaning                                                                        | <b>Example</b>                                                                                                    |
|------------------------------|--------------------------------------------------------------------------------|----------------------------------------------------------------------------------------------------|
| AaBbCc123                    | The names of commands, files,<br>and directories; on-screen<br>computer output | Edit your . login file.<br>Use $1s$ -a to list all files.<br>machine name% You have mail.                                |
| AaBbCc123                    | What you type, contrasted with<br>on-screen computer output                    | machine_name% su<br>Password:                                                                                            |
| AaBbCc123                    | Command-line placeholder:<br>replace with a real name or<br>value              | To delete a file, type rm filename.                                                                                      |
| AaBbCc123                    | Book titles, new words or<br>terms, or words to be<br>emphasized               | Read Chapter 6 in <i>User's Guide</i> . These<br>are called <i>class</i> options.<br>You <i>must</i> be root to do this. |

**TABLE P-3** Typographic Conventions

## Sun Documentation on the Web

The docs.sun.com<sup>SM</sup> web site enables you to access Sun technical documentation on the Web. You can browse the docs.sun.com archive or search for a specific book title or subject at:

http://docs.sun.com

# Sun Welcomes Your Comments

We are interested in improving our documentation and welcome your comments and suggestions. You can email your comments to us at:

docfeedback@sun.com

Please include the part number of your document in the subject line of your email.

<span id="page-14-3"></span>CHAPTER **1**

# <span id="page-14-4"></span><span id="page-14-0"></span>Installing Software From the Solaris Disk

- ["Automatic Installation of Solaris Software" on page 11](#page-14-1)
- ["Platform Names and Groups" on page 11](#page-14-2)
- ["32-bit Kernel—Default on 200MHz or Lower UltraSPARC Systems" on page 15](#page-18-0)
- ["System Kernel Support" on page 15](#page-18-1)

**Note –** For initial instructions on installing this Solaris release, see the *Start Here* document provided with the discs. For more detailed instructions, see the *Solaris 9 Installation Guide*.

## <span id="page-14-1"></span>Automatic Installation of Solaris Software

For the Sun hardware listed in [TABLE 1-1,](#page-15-0) the Solaris 9 release requires no special installation or upgrade instructions. If you plan to perform an automatic installation of the Solaris 9 operating environment on your Sun hardware, refer to the *Solaris 9 Installation Guide* for all your installation needs.

## <span id="page-14-2"></span>Platform Names and Groups

You need to know your system architecture (platform group), if you are performing one of the following tasks:

- Setting up a boot server on a subnet
- Adding clients for network installation (standalone, servers, dataless, diskless)

If you are writing a custom JumpStart™ installation rules file, you need to know the platform name.

<span id="page-15-0"></span>[TABLE 1-1](#page-15-0) shows the platform names and platform groups of various Sun hardware systems.

| System                 | <b>Platform Name</b>    | <b>Platform Group</b> |
|------------------------|-------------------------|-----------------------|
| <b>Desktop Systems</b> |                         |                       |
|                        |                         |                       |
| Sun Blade 1000         | SUNW, Sun-Blade-1000    | sun4u                 |
| Sun Blade 100          | SUNW,Sun-Blade-100      | sun4u                 |
|                        |                         |                       |
| Ultra 1                | SUNW, Ultra-1           | sun4u                 |
| Ultra 2                | SUNW, Ultra-2           | sun4u                 |
| Ultra 5                | SUNW, Ultra-5 10        | sun4u                 |
| Ultra 10               | SUNW, Ultra-5_10        | sun4u                 |
| Ultra 30               | SUNW,Ultra-30           | sun4u                 |
| Ultra $60$             | SUNW,Ultra-60           | sun4u                 |
| Ultra 80               | SUNW,Ultra-80           | sun4u                 |
| Ultra 450              | SUNW, Ultra-4           | sun4u                 |
|                        |                         |                       |
| SPARCstation 4         | SUNW, SPARC station-4   | sun4m                 |
| <b>SPARCstation 5</b>  | SUNW, SPARC station-5   | sun4m                 |
| SPARCstation 10        | SUNW,SPARCstation-10    | sun4m                 |
| SPARCstation 20        | SUNW,SPARCstation-20    | sun4m                 |
| <b>SPARCclassic</b>    | SUNW, SPARC classic     | sun4m                 |
| SPARCstation LX        | SUNW, SPARC station-LX  | sun4m                 |
| SPARCstation LX+       | SUNW, SPARC station-LX+ | sun4m                 |

**TABLE 1-1** Platform Names for Sun Systems

#### **Entry/Workgroup Servers**

| System                   | <b>Platform Name</b> | <b>Platform Group</b> |
|--------------------------|----------------------|-----------------------|
| Sun Fire V880            | SUNW, Sun-Fire-880   | sun4u                 |
| Sun Fire V480            | SUNW, Sun-Fire-480   | sun4u                 |
| Sun Fire 280R            | SUNW, Sun-Fire-280R  | sun4u                 |
| Sun Fire V270            | SUNW,Sun-Blade-1000  | sun4u                 |
| Sun Fire V120            | SUNW, UltraAX-i2     | sun4u                 |
| Sun Fire V100            | SUNW, Ultra AX-i2    | sun4u                 |
|                          |                      |                       |
| Sun Enterprise 420R      | SUNW, Ultra-80       | sun4u                 |
| Sun Enterprise 220R      | SUNW, Ultra-60       | sun4u                 |
| Sun Enterprise 450       | SUNW, Ultra-4        | sun4u                 |
| Sun Enterprise 250       | SUNW, Ultra-250      | sun4u                 |
| Sun Enterprise 150       | SUNW, Ultra-1        | sun4u                 |
| Sun Enterprise Ultra 5S  | SUNW, Ultra-5_10     | sun4u                 |
| Sun Enterprise Ultra 10S | SUNW, Ultra-5_10     | sun4u                 |
| Sun Enterprise 2         | SUNW, Ultra-2        | sun4u                 |
| Sun Enterprise 1         | SUNW, Ultra-1        | sun4u                 |

**TABLE 1-1** Platform Names for Sun Systems *(Continued)*

#### **Mid-Range and Mid-Frame Servers**

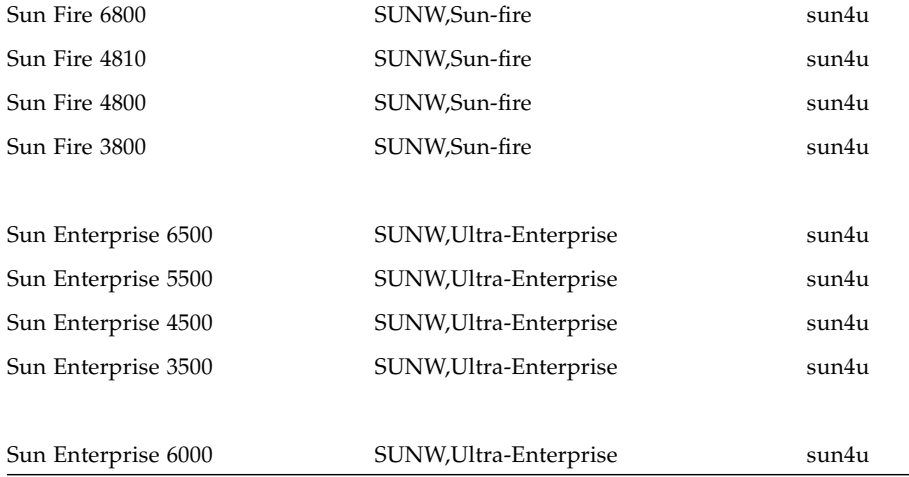

| System                  | <b>Platform Name</b>        | <b>Platform Group</b> |
|-------------------------|-----------------------------|-----------------------|
| Sun Enterprise 5000     | SUNW, Ultra-Enterprise      | sun4u                 |
| Sun Enterprise 4000     | SUNW, Ultra-Enterprise      | sun4u                 |
| Sun Enterprise 3000     | SUNW, Ultra-Enterprise      | sun4u                 |
| <b>High End Servers</b> |                             |                       |
| Sun Fire 15K            | SUNW, Sun-Fire-15000        | sun4u                 |
| Sun Enterprise 10000    | SUNW, Ultra-Enterprise      | sun4u                 |
| <b>Netra Servers</b>    |                             |                       |
| Netra 20                | SUNW, Netra-T4              | sun4u                 |
| Netra T1 AC200/DC200    | SUNW, UltraAX-i2            | sun4u                 |
| Netra X1                | SUNW, Ultra AX-i2           | sun4u                 |
| Netra ct800             | SUNW,UltraSPARC-IIi-Netract | sun4u                 |
| Netra ct400             | SUNW,UltraSPARC-IIi-Netract | sun4u                 |
| Netra t 1400 & t 1425   | SUNW,Ultra-80               | sun4u                 |
| Netra t 1120 & t 1125   | SUNW, Ultra-60              | sun4u                 |
| Netra t1 100 & t1 105   | SUNW,UltraSPARC-IIi-cEngine | sun4u                 |
|                         |                             |                       |

**TABLE 1-1** Platform Names for Sun Systems *(Continued)*

Refer to the *Solaris 9 Installation Guide* for further information on platform groups for all other systems.

# <span id="page-18-0"></span>32-bit Kernel—Default on 200MHz or Lower UltraSPARC Systems

On UltraSPARC systems with 200MHz or lower processors, it is possible for a user to run a 64-bit program designed to exploit a problem that could cause a processor to stall. Since 64-bit programs cannot run on the Solaris 32-bit kernel, the Solaris 32-bit kernel is booted by default on these systems.

The code sequence that exploits the problem is very unusual, and is not likely to be generated by a compiler. Assembler code had to be specifically written to demonstrate the problem. It is highly unlikely that a legitimate handwritten assembler routine would use this code sequence.

Users willing to assume the risk that a user might accidentally or deliberately run a program that was designed to cause a processor to stall may choose to run the Solaris 64-bit kernel on these systems.

You can determine the speed of your processor(s) by typing:

```
# /usr/sbin/psrinfo -v
```
You can change the default kernel from 32-bit on a system by modifying the boot policy file. Edit the /platform/*platform-name*/boot.conf file so that it contains an uncommented line with the variable named

ALLOW\_64BIT\_KERNEL\_ON\_UltraSPARC\_1\_CPU set to the value true as shown in the example that follows:

ALLOW\_64BIT\_KERNEL\_ON\_UltraSPARC\_1\_CPU=true

See boot $(1M)$  for more information about changing the default kernel.

You may also purchase an upgrade to your system, contact your Sun representative for details.

# <span id="page-18-1"></span>System Kernel Support

All SPARC systems can run 32-bit applications. Systems using newer SPARC processors (that is, UltraSPARC-based systems) can boot and run a full 64-bit kernel, which allows those systems to run 32-bit and 64-bit applications concurrently.

Systems running a 64-bit kernel require 64-bit versions of drivers and other software modules that load directly into the kernel. A small number of applications may be dependent on such components and thus would require versions of these components specific to a 32-bit or 64-bit kernel. Also, 32-bit applications cannot link to 64-bit libraries and vice versa. (The Solaris 9 operating environment includes both 32-bit and 64-bit versions of system libraries.)

The following lists indicate which systems can run 64-bit as well as 32-bit applications and which systems can boot a 32-bit kernel, a 64-bit kernel, or both.

#### **32-bit kernel/driver only platforms:**

- SPARCclassic, SPARCstation LX
- SPARCstation 4, 5, 10, 20
- SPARCengine CP1200

### **64-bit platforms that can boot 32-bit kernel/driver:**

**Note –** These systems support 32-bit applications and drivers on 32-bit kernel and support 32-bit or 64-bit applications and 64-bit drivers on 64-bit kernel.

- Ultra 1, 2, 5, 10, 30, 60, 80, 450
- Sun Enterprise 1, 2, 150, 220R, 250, 420R, 450
- Sun Enterprise 3000, 4000, 5000, 6000, 3500, 4500, 5500, 6500
- Sun Enterprise 10000
- Netra t1, t1120, t1125, t1400, t1405
- Ultra AX, AXi, AXdp, AXmp, AXmp+, AXe
- SPARCengine CP1400, CP1500

### **64-bit platforms that do not support a 32-bit kernel/driver:**

- Sun Blade 100, 1000
- Sun Fire 280R, V480, V880
- Sun Fire V100, V120
- Sun Fire 3800, 4800, 4810, 6800
- Sun Fire 15K
- Netra X1, T1, 20

# <span id="page-20-2"></span><span id="page-20-0"></span>Supported Sun Hardware

# Supported Platforms

The following Sun systems are supported in the Solaris 9 release:

<span id="page-20-1"></span>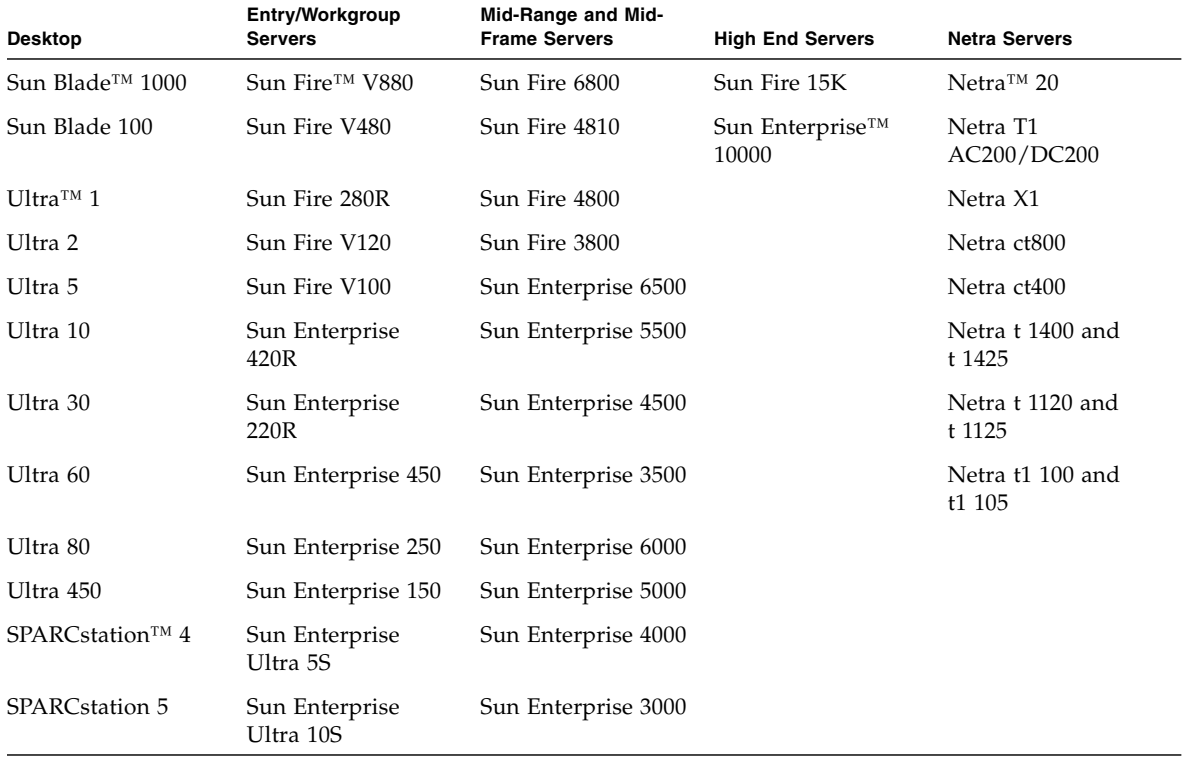

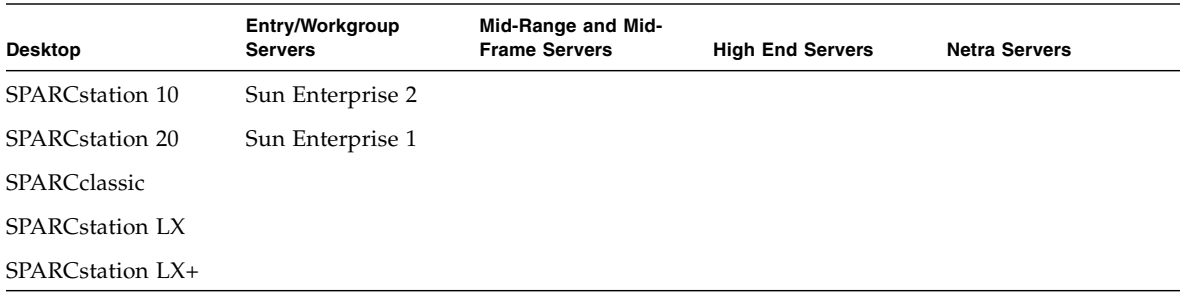

The following Sun board level products are supported in the Solaris 9 release:

- Ultra AX
- Ultra AXi
- CP1400
- CP1500
- UltraAX-MP
- UltraAX-MP+
- UltraAXe
- UltraAX-e2
- CP2020
- CP2040
- CP2060
- CP2080

# <span id="page-22-2"></span><span id="page-22-1"></span><span id="page-22-0"></span>Installing Software from the Solaris 9 Software Supplement CD

This chapter describes the contents of the software on the CD labeled Solaris 9 Software Supplement. This CD is referred to in this document as the Supplement CD. The Supplement CD contains software for these Sun products:

- SunVTS<sup>™</sup> 5.0 diagnostic software
- OpenGL® 1.2.2 software
- PC launcher/PC file viewer 1.0.1/1.0.1 software
- ShowMe  $TV^{TM}$  1.3 software
- Sun hardware manual pages
- Solaris 9 on Sun Hardware documentation
- SunFDDI™ PCI 3.0 driver and SunFDDI SBus 7.0 driver
- SunHSI<sup>™</sup> PCI 3.0 driver and SunHSI SBus 3.0 driver
- SunATM<sup>™</sup> 5.1 driver
- SunForum<sup>™</sup> 3.1 software
- Remote System Control (RSC) 2.2.1 for Sun Enterprise servers
- Java  $3D^{TM}$  1.2.1\_04 software
- Sun Enterprise 10000 System Service Processor (SSP) 3.5 software
- Sun Enterprise 10000 Capacity on Demand 1.0 software
- Sun Fire 880 FC-AL Backplane Firmware 1.0
- Netra ct Plaftorm 1.0 software
- Netra t11xx Alarms 2.0 software
- Lights Out Management 2.0 software
- System Management Services 1.2 software

The following table lists the versions of the software in the current Solaris 9..

| <b>Software</b>                               | Solaris 9    |  |
|-----------------------------------------------|--------------|--|
| Capacity on Demand                            | 1.0          |  |
| Java 3D                                       | $1.2.1\_04$  |  |
| Netra <sup>™</sup> ct Platform                | 1.0          |  |
| Netra t11xx Alarms                            | 2.0          |  |
| Lights Out Management                         | 2.0          |  |
| OpenGL                                        | 1.2.2        |  |
| PC launcher, PC file viewer                   | 1.0.1, 1.0.1 |  |
| <b>RSC</b>                                    | 2.2.1        |  |
| ShowMe TV                                     | 1.3          |  |
| SunATM                                        | 5.1          |  |
| SunFDDI PCI                                   | 3.0          |  |
| SunFDDI SBus                                  | 7.0          |  |
| SunForum                                      | 3.1          |  |
| SunHSI PCI                                    | 3.0          |  |
| SunHSI SBus                                   | 3.0          |  |
| SunVTS                                        | 5.0          |  |
| Sun Enterprise 10000 System Service Processor | 3.5          |  |
| Sun Fire 880 FC-AL Backplane Firmware 1.0     | 1.0          |  |
| <b>System Management Services</b>             | 1.2          |  |

**TABLE 3-1** Solaris 9 Supplement CD Content

# <span id="page-23-0"></span>Installing Supplement CD Software

There are three ways to install software from the Supplement CD:

- As part of a Solaris installation
- Solaris Web Start
- pkgadd

## <span id="page-24-0"></span>Before Installing Supplement CD Software

If you have installed any of the Supplement CD software from a previous release, you should remove the packages associated with that software before installing the new software.

### <span id="page-24-1"></span>Installing Supplement CD Software as Part of a Solaris Installation

During the Solaris installation you will be asked to choose either Default Installation or Custom Installation. If you want to install software from the Supplement CD you must choose Custom Installation. You will then be prompted to choose the additional software you want to install.

## <span id="page-24-2"></span>Installing Supplement CD Software Using Solaris Web Start

You can use Solaris Web Start to install Supplement CD software after you have installed the Solaris operating environment.

- ▼ To Install Supplement CD Software Using Solaris Web Start
	- **1. Insert the Supplement CD into your CD ROM drive.**
	- **2. In a shell, type:**

```
# cd /cdrom/cdrom0
# ./installer
```
- **3. When the Solaris Web Start GUI is displayed, select Next.**
- **4. See** TABLE 3-2 **[on page 12](#page-25-1). In the Solaris Web Start column, software is labeled "Installed by default" or "Optional".**
	- **a. If you want to install all of the default installed software, click Default Install, then click Next.**

### **b. If you only want to install some of the software products, click Custom Install, then click Next. Select the software you want to install, then click Next.**

<span id="page-25-1"></span>

| <b>Software</b>                                              | <b>Solaris Web Start</b> |
|--------------------------------------------------------------|--------------------------|
| SunVTS 5.0 software                                          | Installed by default     |
| OpenGL 1.2.2 software                                        | Installed by default     |
| PC launcher and PC file viewer software                      | Installed by default     |
| Solaris 9 on Sun Hardware Documentation                      | Installed by default     |
| SunHSI PCI driver                                            | Installed by default     |
| SunATM driver                                                | Installed by default     |
| SunForum software                                            | Installed by default     |
| Java $3D$ 1.2.1_04 software                                  | Installed by default     |
| Remote System Control 2.2.1 (RSC) for Sun Enterprise Servers | Installed by default     |
| ShowMe TV 1.3 software                                       | Optional                 |
| SunFDDI drivers                                              | Optional                 |
| SunHSI SBus driver                                           | Optional                 |
| Sun Enterprise 10000 SSP 3.5 software                        | Optional                 |
| Capacity On Demand (COD) 1.0 software                        | Optional                 |
| Netra ct Platform software                                   | Optional                 |
| Netra t11 Alarms software                                    | Optional                 |
| Lights Out Management software                               | Optional                 |
| Sun Fire 880 FC-AL Backplane Firmware 1.0                    | Optional                 |
| <b>System Management Services</b>                            | Optional                 |

**TABLE 3-2** Supplement Software Installation

## <span id="page-25-0"></span>Installing Supplement CD Software on a Standalone System Using pkgadd

- ▼ To install packages for supported products from the Supplement CD using pkgadd
	- **1. Insert the Supplement CD into your CD-ROM drive.** The File Manager window is displayed.
- **2. In a shell, become superuser using the** su **command and the superuser password.**
- **3. Type:**

# **/usr/sbin/pkgadd -d /cdrom/cdrom0/***directory***/Product** *package\_names*

or:

# **cd /cdrom/cdrom0/***directory***/Product** # **pkgadd -d .** *package\_names*

where *directory* is the software product directory from [TABLE 3-3](#page-27-0) and *package\_names* are the package names from [TABLE 3-3.](#page-27-0)

The argument to the -d option must be a full path name to a device or directory. If you do not specify the device on which the package resides, pkgadd checks the default spool directory (/var/spool/pkg). If the package is not there, installation fails.

To install a particular product, choose the appropriate packages:

<span id="page-27-0"></span>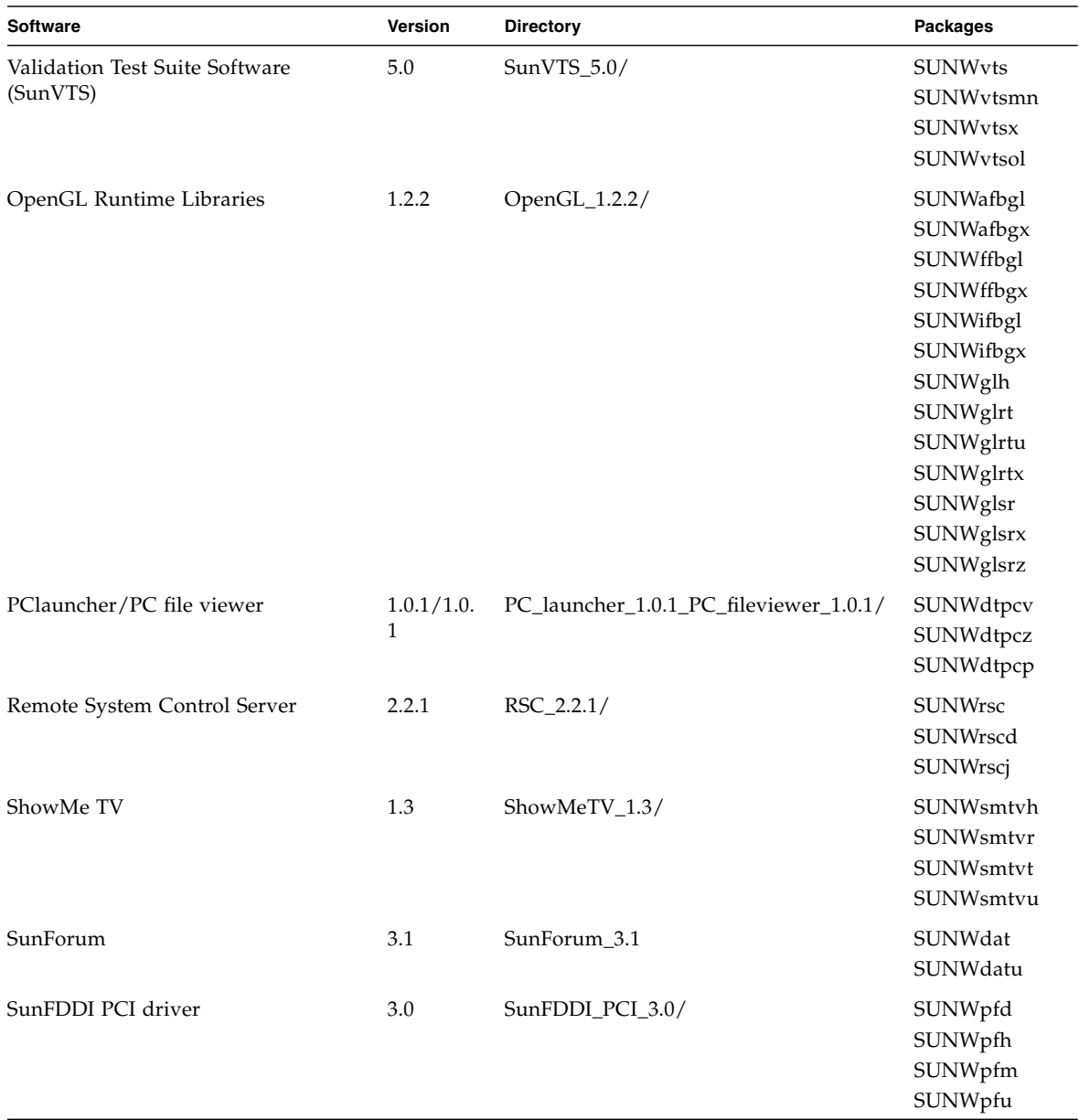

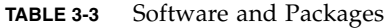

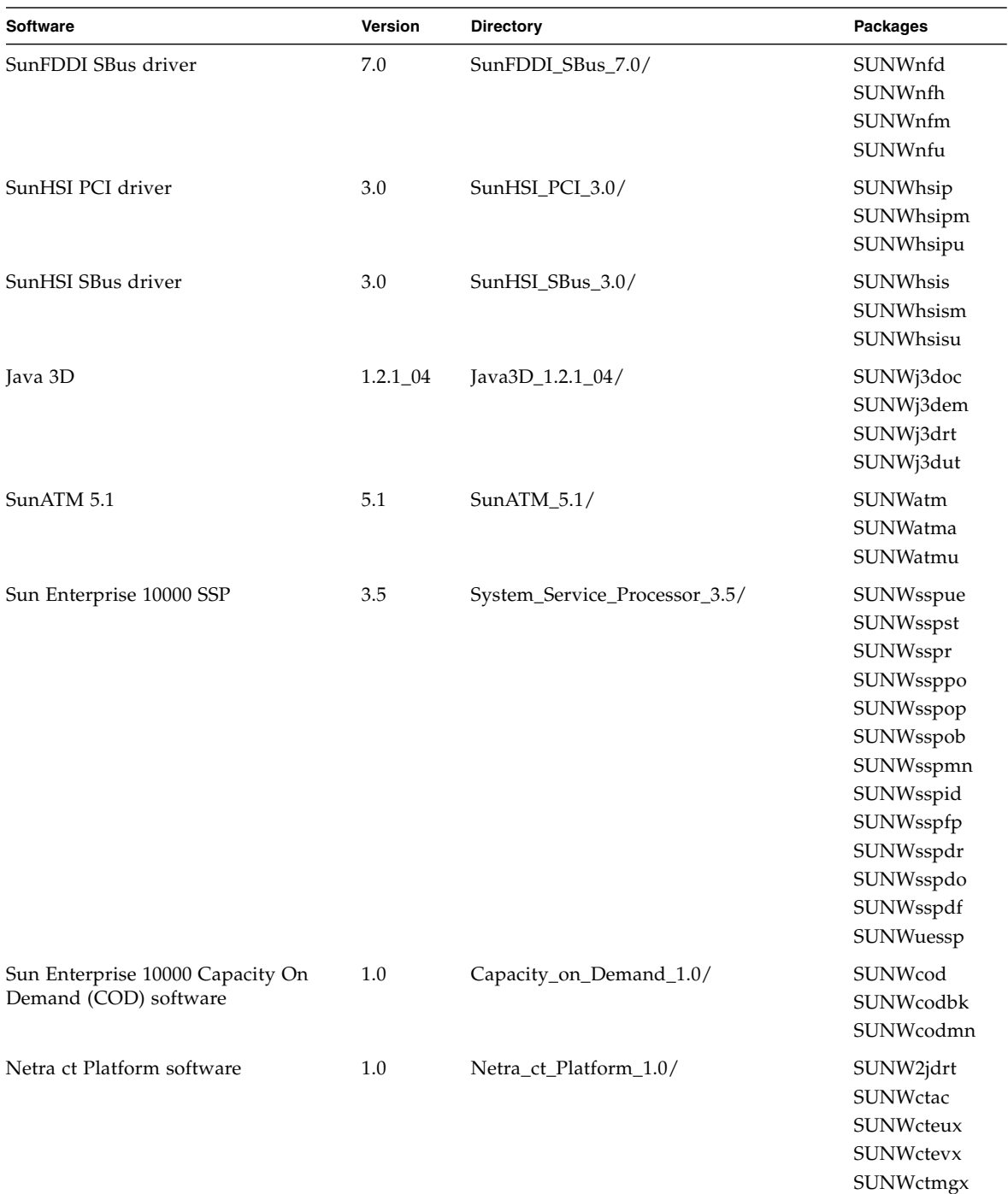

**TABLE 3-3** Software and Packages *(Continued)*

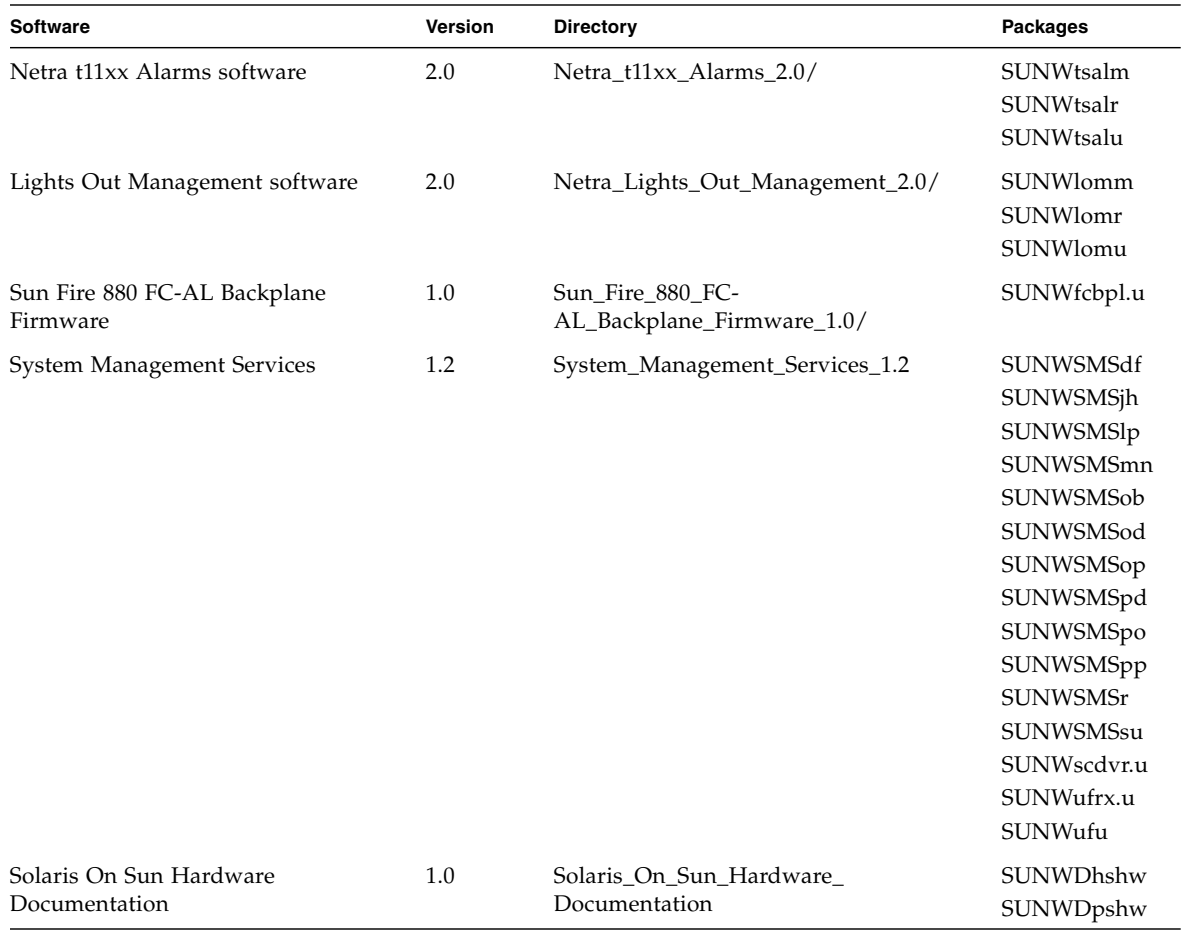

**TABLE 3-3** Software and Packages *(Continued)*

If a problem occurs during package installation, information about the problem is displayed, followed by this prompt:

Do you want to continue with this installation?

Respond with either yes, no, or quit.

## <span id="page-30-0"></span>Validation Test Suite Software (SunVTS Software)

The SunVTS validation test suite is a diagnostic tool designed to test Sun hardware. By running multiple diagnostic hardware tests, the SunVTS software verifies the connectivity and functionality of most SPARC hardware controllers and devices in a 32-bit or 64-bit Solaris operating environment.

SunVTS provides an infrastructure for programmers to develop their own tests and run them using the SunVTS interface.

You can find the software for the SunVTS application on the Supplement CD. To use the SunVTS software, refer to the *SunVTS 5.0 User's Guide*, the *SunVTS 5.0 Test Reference Manual*, and the *SunVTS Quick Reference Card*.

[TABLE 3-4](#page-30-1) describes the main features of the SunVTS environment.

| Feature                              | <b>Description</b>                                                                                                    |  |
|--------------------------------------|----------------------------------------------------------------------------------------------------|--|
| SunVTS kernel (vtsk)                 | The SunVTS kernel controls all aspects of the testing. It is<br>a daemon designed to stay in the background, and to be<br>used when needed. Upon starting, the SunVTS kernel<br>probes the hardware configuration of the system under<br>test and waits for instructions from a SunVTS user<br>interface. During testing, the SunVTS kernel coordinates<br>the running of individual tests, and manages all the<br>messages (informational and error messages) sent by<br>these tests. |  |
| SunVTS CDE user interface<br>(vtsui) | This interface is designed to run on top of the Common<br>Desktop Environment (CDE). This user interface provides<br>the means to configure, run, and monitor SunVTS test<br>sessions for local and remote hosts.                                                                                                    |  |

<span id="page-30-1"></span>**TABLE 3-4** SunVTS Diagnostic Tool Features

| <b>Feature</b>                                      | <b>Description</b>                                                                                                    |  |
|-----------------------------------------------------|----------------------------------------------------------------------------------------------------|--|
| SunVTS TTY user interface<br>$(vtext{t}$            | Because not every system has a monitor, SunVTS has a<br>TTY interface. This ASCII menu-based interface accepts<br>various key sequences to control the test options and the<br>test sessions. It can be used from a terminal, a shell tool,<br>or a remote login session through a modem.                                                     |  |
| Running an individual test<br>from the command line | Besides being run from a SunVTS user interface, each<br>individual hardware test can be run from a UNIX®<br>command line. Running a test alone can be helpful to<br>validate only one piece of hardware.                                                                                                    |  |
| Custom test support                                 | A SunVTS user can run third-party executable test<br>binaries under the SunVTS environment in the way that<br>the test, rather than the SunVTS kernel, fully controls its<br>input argument list and output log files. A user can<br>simply modify the . customtest file provided by<br>SunVTS to make it loosely coupled to the environment. |  |

**TABLE 3-4** SunVTS Diagnostic Tool Features *(Continued)*

## <span id="page-31-0"></span>SunVTS Packages

[TABLE 3-5](#page-31-2) provides a list of SunVTS packages needed to run the SunVTS diagnostic tool.

<span id="page-31-2"></span>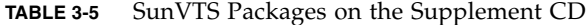

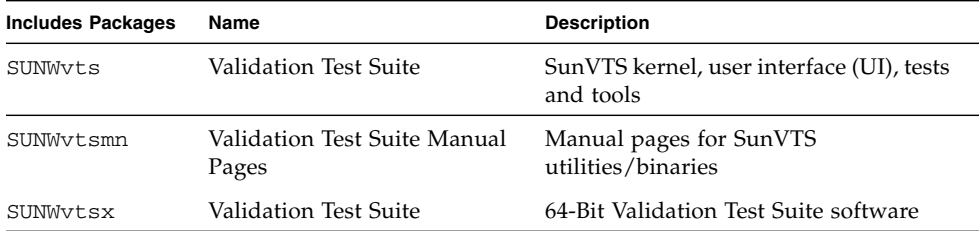

## <span id="page-31-1"></span>Installing SunVTS

See ["Installing Supplement CD Software" on page 310.](#page-23-0)

### <span id="page-32-0"></span>Using SunVTS Software

To use SunVTS software, refer to the *SunVTS 5.0 User's Guide* in the Solaris 9 on Sun Hardware set. For SunVTS test and quick reference information, refer to the *SunVTS 5.0 Test Reference Manual* and *SunVTS Quick Reference Card*.

# <span id="page-32-1"></span>OpenGL Software

The Sun OpenGL software for Solaris is the Sun native implementation of the OpenGL application programming interface (API). The OpenGL API is an industrystandard, vendor-neutral graphics library. It provides a small set of low-level geometric primitives and many basic and advanced 3D rendering features, such as modeling transformations, shading, lighting, anti-aliasing, texture mapping, fog, and alpha blending.

## <span id="page-32-2"></span>Supported Platforms

The Sun OpenGL 1.2.2 software for Solaris supports the following devices:

- Creator Graphics, Creator3D Graphics, Elite3D Graphics, and Expert3D Graphics—OpenGL functionality is accelerated in hardware.
- SX, GX, GX+, TGX, TGX+, S24—OpenGL functionality is performed in software.
- All Sun SPARC systems equipped with the following frame buffers are supported on the OpenGL 1.2.2 software: the TCX, SX, GX, Creator, Elite3D, and Expert3D families of frame buffers. This includes Ultra desktop, Sun Enterprise, and all the legacy SPARCstation family.

## <span id="page-32-3"></span>Removing Old Packages

If you have older versions of the Sun OpenGL software for Solaris packages, you must use the pkgrm command to remove them.

### ▼ To Remove Old Packages

#### **1. Check to see whether any older versions of the OpenGL packages are installed using the** pkginfo **command.**

The pkginfo | egrep -i "OpenGL" command lists any existing OpenGL packages that you have installed.

```
% pkginfo | egrep -i "OpenGL"
application SUNWffbgl Creator Graphics (FFB) OpenGL Support
application SUNWglrt OpenGL Runtime Libraries
application SUNWglrtu OpenGL Platform Specific Runtime Libraries
application SUNWglwrt OpenGL Widget Library
application SUNWafbgl Loadable pipeline for UPA Bus Elite3D graphics
application SUNWgldoc Solaris OpenGL Documentation and Man Pages
application SUNWglh Solaris OpenGL Header Files
application SUNWglut Solaris OpenGL Utilities and Example Programs
application SUNWglwh Solaris OpenGL Widget Header Files
```
**2. To remove the packages, become superuser:**

```
% su
Password: superuser password
```
**3. Run** pkgrm **to remove all existing Sun OpenGL software for Solaris packages.**

```
# pkgrm SUNWglrt SUNWglh...
```
### <span id="page-33-0"></span>OpenGL Packages

[TABLE 3-6](#page-33-1) lists the packages that are provided with the Sun OpenGL software for Solaris.

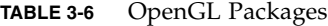

<span id="page-33-1"></span>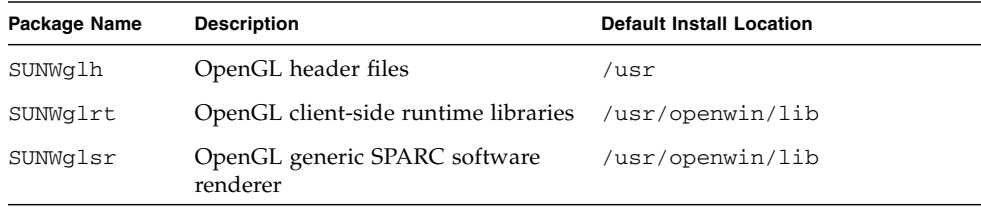

| Package Name | <b>Description</b>                                                                  | <b>Default Install Location</b>                |
|--------------|-------------------------------------------------------------------------------------|------------------------------------------------|
| SUNWglrtu    | OpenGL libraries specific to<br><b>UltraSPARCTM</b>                                 | /usr/openwin/platform/sun4<br>u/lib/GL         |
| SUNWglsrz    | OpenGL UltraSPARC software<br>renderer                                              | /usr/openwin/platform/sun4<br>u/lib/GL         |
| SUNWafbgl    | OpenGL device pipeline for Elite3D<br>graphics accelerators                         | /usr/openwin/lib/GL/devhan<br>dlers            |
| SUNWffbgl    | OpenGL device pipeline for Creator<br>and Creator3D graphics accelerators           | /usr/openwin/lib/GL/devhan<br>dlers            |
| SUNWifbgl    | OpenGL device pipeline for<br>Expert3D graphics accelerator                         | /usr/openwin/lib/GL/devhan<br>dlers            |
| SUNWglrtx    | Sun OpenGL 64-bit Runtime<br>Libraries                                              | /usr/openwin                                   |
| SUNWqlsrx    | OpenGL 64-bit UltraSPARC software<br>renderer                                       | /usr/openwin/platform/sun4<br>u/lib/sparcv9/GL |
| SUNWafbgx    | OpenGL 64-bit device pipeline for<br>Elite3D graphics accelerator                   | /usr/openwin/lib/sparcv9/G<br>L/devhandlers    |
| SUNWffbgx    | OpenGL 64-bit device pipeline for<br>Creator and Creator3D graphics<br>accelerators | /usr/openwin/lib/sparcv9/G<br>L/devhandlers    |
| SUNWifbgx    | OpenGL 64-bit device pipeline for<br>Expert3D graphics accelerator                  | /usr/openwin/lib/sparcv9/G<br>L/devhandlers    |

**TABLE 3-6** OpenGL Packages *(Continued)*

### <span id="page-34-0"></span>Installing OpenGL

See ["Installing Supplement CD Software" on page 310.](#page-23-0)

### <span id="page-34-1"></span>After Installing the Packages

After installing the packages, do the following:

- ▼ To Verify Package Installation
	- **1. Exit the window system and restart it so that the window system loads the newly installed GLX server extension.**

### **2. To verify that the OpenGL libraries are installed correctly, run**

ogl\_install\_check**.**

The ogl\_install\_check test program prints the version of the OpenGL library and renderer used, and renders a rotating wheel. The program returns the following output when it is run on an UltraSPARC Creator3D:

```
OpenGL Vendor: Sun Microsystems, Inc.
OpenGL Version: 1.2.2 Sun OpenGL 1.2.2 for Solaris
```
For diagnostic purposes, the following values should be noted if Solaris OpenGL software problems are seen:

```
OpenGL Renderer: Creator 3D, VIS
OpenGL Extension Support: GL_EXT_texture3D
                           GL_SGI_color_table
                            GL_SUN_geometry_compression
                            GL_EXT_abgr
                           GL EXT rescale normal
OpenGL GLX Server: Detail Status Report
     GLX: Context is direct.
 GLX: OpenGL Rendering in use
 GLX: Double Buffering in use
 GLX: Color Buffer (GLX_BUFFER_SIZE) = 24 bits
 GLX: Depth Buffer (GLX_DEPTH_SIZE) = 28 bits
 GLX: Stencil Buffer (GLX_STENCIL_SIZE) = 4 bits
 GLX: RGBA (True Color/Direct Color) Visual in use
OpenGL Library: Detail Status Report
     Number of color bits (R/G/B/A): 8/8/8/0
     Frame Buffer Depth (GL_DEPTH_BITS):28
```
## <span id="page-35-0"></span>Unexpected Slow Local Rendering

Whenever possible, Sun OpenGL software for Solaris renders directly to the frame buffer, bypassing the X server. This is enabled by Sun's DGA mechanism for locking portions of the screen. However, a Solaris security feature only allows the user who originally logged in to the window system to use DGA to lock portions of the screen. Only owners of the window system have access to DGA.

If you notice poor performance when rendering locally, the cause may be this Solaris security feature. For example, if you start the window system, and another user at the workstation changes to that user's own environment using su, the application will not run via DGA even though the second user is running the application locally.
If you notice slow local rendering, run the ogl\_install\_check diagnostic program (found in /usr/openwin/demo/GL) to determine whether the application is running via DGA. If the OpenGL GLX server status report from the ogl\_install\_check program says that the GLX context is indirect, edit the login permissions to enable DGA access for all users.

To give all local users access to DGA, follow these steps:

#### ▼ To Give All Local Users Access to DGA

**1. Become superuser:**

```
% su
Password: superuser password
```
**2. Edit permissions to allow world read/write access to the following devices:**

```
% chmod 666 /dev/mouse /dev/kbd /dev/sound/* /dev/fbs/*
```
This enables DGA access for all users for the duration of the current window system session (subject to  $X$  authorization, see  $x$ host $(1)$ ).

**3. Edit the** /etc/logindevperm **file and change the default permissions of all devices listed in the file to** 0666 **to allow world read/write access.**

For example, in the following lines in logindevperm, change 0600 to 0666 so that the next time you log in and restart your window system, it will still be accessible by all users.

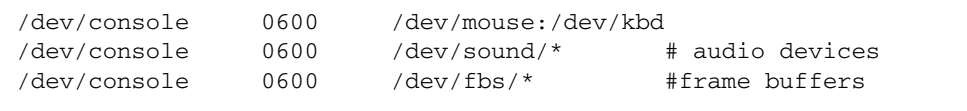

Note that your system is no longer secure.

## PC Launcher

### Audience

PC launcher is designed for Solaris users who have access to Windows '98, ME, NT, or 2000 based PC environments

#### What is PC Launcher?

PC launcher provides you with the capability to view and edit PC files and attachments by launching the associated Windows applications and files in the PC environment. PC launcher enables you to launch attachments and files created in the Windows environment.

#### PC Launcher Installation Requirements

■ The Solaris 9 Software Supplement CD

If you don't have the Supplement CD, contact your Sun service representative.

#### System Requirements

#### Sun Workstation

- Solaris 9 operating environment
- CDE 1.5
- 32 MB RAM

Network PC Environment with one of the following:

- SunPCi<sup>™</sup> card
- Software environment
- PC Hardware with Windows '98, ME, NT, or 2000 (PCNFS™/Solstice™ Network Client)

### PC Launcher Installation

#### SunPCi Requirements

In order for PC launcher to work, SunPCi and its host workstation must be able to ping each other by 'name'. To do this, you must have:

- IP connectivity between the two.
- Name services (whatever you happen to be using) set up on each so that you can look up the other's name and get its IP address.

Because of the network architecture of SunPCi and the way it shares Ethernet access with its host, the SunPCI and host cannot see each other on the network.

To work around this, use an IP routing system (a "real" router, another Sun system, an NT system, etc.) on the same subnet to act as a proxy router.

**Note –** You must have account access to the IP router you have selected, since you must add two routes to it.

For example, based on following setup:

- $\blacksquare$  SunPCi IP = 10.0.0.1
- $\blacksquare$  Host workstation IP = 10.0.0.2
- Router IP =  $10.0.0.3$

you need to do the following:

#### **1. On the host workstation:**

route add 10.0.0.1 10.0.0.3 1

**Note –** You can add an /etc/rc script to make this happen at every reboot.

#### **2. On the routing proxy:**

route add 10.0.0.2 10.0.0.3 0

route add 10.0.0.1 10.0.0.3 0 (or the equivalent)

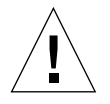

**Caution –** You must add routes to all three systems in this fashion in order for this to work. Do *NOT* assume that "standard network default routers" or anything else will provide similar functionality; they will not.

After doing this, verify that the SunPCi can ping its host by IP, and vice versa. Once that works, make sure the systems can ping each other by name; add entries to the appropriate naming services if they cannot. On UNIX, examples of naming services are DNS or /etc/hosts. Windows can use DNS or the hosts file as well. Consult your system administrator to add these entries, based on your setup. Once the systems can ping each other by name, PC launcher installs.

For further assistance with installation of SunPCi, refer to the following publications:

- *SunPCi Installation Guide*
- *SunPCi Release Notes*
- *SunPCi 2.1 Windows NT Installation Guide*

#### Installing PC Launcher Packages

See ["Installing Supplement CD Software" on page 310.](#page-23-0)

### Configuring PC Launcher

You configure PC launcher by specifying your setup in the three steps on the PC launcher Configuration window.

Before configuring, you must have the following:

- A network host name and network connectivity between your Solaris and Windows environments.
- Your UNIX home directory mapped in your Windows environment.
- ▼ To Configure PC Launcher for PCi
	- **1. From the CDE Toolbar, start the Application Manager.**
	- **2. Click Configure PC launcher under the Desktop controls. The PC launcher Configuration window is displayed. Answer the questions in the following three steps.**
		- **a. On-Board PC Emulator and SunPCI (default)**
		- **b. Enter your Sun PCi's hostname (default)**
		- **c. Let PC Emulator handle the file**
	- **3. Click OK.**

**Note –** PC-type documents can be opened for viewing and editing through the Sun PCi card whenever you double-click a document. If you want to do "quick" viewing, select Let Solaris handle the file and PC file viewer is invoked. For editing, use the right-mouse button and select Open In Emulator.

- **4. From SunPCi, run** h: \.dt\bin\win9x\intel\sdtpcactiond.exe**. This step assumes** h: **is mapped to your UNIX home directory.**
- To Configure PC Launcher for the Software Environment
- **1. From the CDE toolbar, start the Application Manager.**
- **2. Click Configure PC launcher under the Desktop controls then select or enter the following:**
	- **a. On-Board PC Emulator and SoftWindows.**
	- **b.** *Hostname*
	- **c. Let Solaris handle the file**

**Note –** PC-type documents can be opened for viewing and editing with a rightmouse double-click. If you selected "Let Solaris handle the file" when you configured PC launcher, then double-clicking on a file will launch PC file viewer.

- **3. Click OK.**
- **4. From the software environment run:**

**h: \.dt\bin\win9x\intel\sdtpcactiond.exe**

This step assumes h: is mapped to your UNIX home directory.

- To Configure PC Launcher for a Deskside PC
- **1. From the CDE toolbar, start the Application Manager.**
- **2. Click Configure PC launcher under the Desktop Applications then select or enter the following:**
	- **a. Standalone PC**
	- **b.** *Hostname*
	- **c. Let the Standalone PC handle the file**

**Note –** PC-type documents can be opened for viewing and editing with a rightmouse double-click. If you selected Let Solaris handle the file when you configured PC launcher, then double-clicking on a file will launch PC file viewer.

#### **3. Click OK.**

**4. From Deskside PC run:**

**h: \.dt\bin\win9x\intel\sdtpcactiond.exe**

This step assumes h: is mapped to your UNIX home directory.

#### Using PC Launcher

The CDE front panel and CDE workspace can be populated with an icon representing the PC environment, such as SunPCi. To do this, drag and drop OpenInSunPCi from the Desktop Applications in Application Manager, onto the Front Panel.

If you did not configure PC launcher, then the first time you open PC launcher, the PC launcher Configuration window will display. This is where you will configure PC launcher. You only need to configure PC launcher once.

#### Working With Windows Files

Identification of many popular PC file formats in CDE allows you to select and launch them in your preferred PC environment, such as SunPCI. A right mouse click on these files gives you the three following choices in the menu:

- Open—the double-click action.
- OpenInEmulator—launches the file in your preferred hardware, such as SunPCi (or any software emulator).
- OpenInRemotePC—launches the file in a standalone networked PC.

You can drag and drop Windows shortcuts onto the front panel. You can also put shortcuts on the CDE workspace by creating a windows short cut in your UNIX home directory and using dtfile to drag and drop. Refer to Windows help on creating shortcuts, and CDE help to get more information on drag and drop.

▼ To Open an Application or Datafile

#### ● **Double-click on the shortcut from the Solaris desktop.**

The associated applications must be available to you. This procedure makes the Solaris desktop act like a Windows desktop. You can keep all your relevant applications inside the Solaris CDE front panel and CDE workspace and run them by double-clicking on them.

- ▼ To Run Windows Binary Files
	- **Double-click on the file (**exe**) and run inside the PC environment (for example, SunPCi).**
- ▼ To Copy and Paste Text
	- **1. Highlight the text you want to copy and select Copy from the Edit menu.**
	- **2. Click the place you want to paste the text, and select Paste from the Edit menu.**
- ▼ To View a File
- **Click on the file and select View.**

▼ To Search for a File

- **1. Select Find/Change from the Edit menu.**
- **2. Enter the filename into the Find field and click Find.**
- ▼ To Print Files
- **Select Print from the File menu** The file prints out on the PC printer.

#### Other Features

▼ To Display the Windows Start Menu in CDE

Using manual steps, you can get to all of the Windows Start Menu choices in the CDE Application Manager.

- **1. Start Windows Explorer.**
- **2. Copy** C: \Window\StartMenu\ **to** H: \.dt\appmanager**.**
- **3. Start Application Manager.**
- **4. Go to the desktop controls.**
- **5. Click Reload Application.**
- ▼ To Log On to a Different Machine
	- **Reconfigure PC launcher on the Configuration window.**
- To Reconfigure PC Launcher
- **Remove the PC's hostname in Step 2 on the PC launcher Configuration window.**
- **Switch Between Targets**
- **Change your selection in Step 1 on the PC launcher Configuration window.**

### Getting Help for PC Launcher

Help for PC launcher is available through the Help menu at the bottom of the PC launcher Configuration window.

## PC File Viewer

### PC File Viewer

The PC file viewer software provides you with an application to view popular PC file formats such as Microsoft Word, PowerPoint, Excel, Lotus 1-2-3, and AutoCAD. Use the viewer to choose a file and to copy and paste information from the viewer to another application, such as a text editor. CDE applications will be able to identify these filetypes and launch this application by double-clicking on the icon in your mail attachment or from File Manager (dtfile).

### File Formats Supported

PC file viewer supports 17 different file types:

Word Processing Formats

- Microsoft Word for Windows versions through 7.0 and Word 97
- Microsoft Windows Works versions through 4.0
- Word Perfect for Windows versions through 7.0
- AMI/AMI Professional versions through 3.1

#### Spreadsheet Formats

- Microsoft Excel Windows versions 2.2 through 7.0 and Excel 97
- Microsoft Excel Chart versions 2.x through 7.0
- Microsoft Windows Works versions through 4.0
- Lotus 1-2-3 Windows versions through 6.x
- Lotus 1-2-3 Chart Windows versions through 5.0
- QuattroPro for Windows versions through 7.0

#### Presentation Formats

- Microsoft PowerPoint versions through 7.0 and PowerPoint 97
- Corel Presentation versions through 7.0
- Freelance versions 1.0 and 2.0

#### Graphics Formats

- BMP—Windows
- DXF—versions through 13
- GEM—bitmap and vector
- PIC—Lotus

#### PC File Viewer Limitations

PC file viewer is limited to the following products and configurations for this Solaris release:

- SPARC architecture ONLY
- Printing is not supported

The following limitations are related to displaying items in a supported file:

- Charts are not supported in QuattroPro.
- Text that is designed to be shown vertically is shown horizontally in the viewer. This vertical text may overlap adjacent cells making reading what is in them difficult.
- Figures and footers are aligned with the anchors in the text. If font sizes on the viewing system are not identical to those on the authoring system, then anchored objects will not be at the appropriate place in the text.
- There is limited support for incremental shading in presentation file formats
- There is no support for drawing objects in Microsoft Word and Lotus.
- Borders in Word Perfect and AmiPro files are not supported
- Copy & Paste does not work for Japanese text in Microsoft Office applications.

**Note –** All of the above limitations also exist in the Microsoft Windows version of the product from Inso Corporation.

- There is no support for OLE objects.
- If a font that is used in a document is not on the system, the default system font is used and the viewed text may look different than what was seen in the authoring application.
- If a special character is used in a document that is not in the available character set, it is replaced by an asterisk in the document as shown by the file viewer.

### Installing PC File Viewer

See ["Installing Supplement CD Software" on page 310.](#page-23-0)

### Adding PC File Viewer to the CDE Front Panel

- To Add PC File Viewer to the CDE Front Panel
- **1. Open File Manager (**dtfile**).**
- **2. Go to the** /opt/SUNWdtpcv/bin **directory.** The PC file viewer icon appears there.
- **3. Open the CDE front panel where you want the icon.** For example, the Application or File sub-folder.
- **4. Drag and drop the PC file viewer icon from File Manager to InstallIcon in the selected subfolder.**
- **5. Launch PC file viewer by clicking on the icon in the CDE front panel.** You can also promote the icon to appear on the front panel by default.

## ShowMe TV 1.3 Software

ShowMe TV is a television system for local- and wide-area networks. You can use it to view and broadcast live or prerecorded video programs on your network. Here are some examples of how you can use ShowMe TV:

- Broadcast and view training courses
- Lectures
- Corporate messages
- Monitor important news events

ShowMe TV contains the following components:

- ShowMe TV Receiver
- ShowMe TV Transmitter
- ShowMe TV Address Book

#### ShowMe TV Packages

<span id="page-46-0"></span>[TABLE 3-7](#page-46-0) lists the packages that are provided with ShowMe TV.

**TABLE 3-7** ShowMe TV Packages

| Package Name | <b>Description</b>                                     | <b>Default Install Location</b> |
|--------------|--------------------------------------------------------|---------------------------------|
| SUNWsmtyh    | Online help binaries and documentation                 | /opt/SUNWsmtv                   |
| SUNWsmtvr    | ShowMe TV receiver application and<br>support files    | /opt/SUNWsmtv                   |
| SUNWsmtyt    | ShowMe TV transmitter application and<br>support files | /opt/SUNWsmtv                   |
| SUNWsmtvu    | Support utilities                                      | opt/SUNWsmtv                    |

#### Removing Old Packages

If you have ShowMe TV 1.1, 1.2, or 1.2.1 installed, you need to remove it before installing ShowMe TV 1.3.

● **To remove ShowMe TV 1.1, type:**

```
# pkgrm SUNWsmUt1 SUNWstv SUNWstvs
```
If you have an earlier release of ShowMe TV 1.2 installed, you need to remove it before installing any new software packages.

● **To remove ShowMe TV 1.2 or 1.2.1, type:**

```
# pkgrm SUNWsmtvt SUNWsmtvu SUNWsmtvr SUNWsmtvh
```
### Installing ShowMe TV

See ["Installing Supplement CD Software" on page 310.](#page-23-0)

#### Translated Documentation

The Supplement CD contains the *ShowMe TV User's Guide* in the following languages:

- French
- German
- Spanish
- Italian
- Swedish
- Japanese
- Korean
- Simplified Chinese
- Traditional Chinese

#### ▼ To Access the ShowMe TV User's Guide

The /cdrom/cdrom0/ShowMeTV1.3/Docs/UserGuide directory on the Supplement CD contains the following files:

| <b>File Name</b> | <b>Description</b>                   |
|------------------|--------------------------------------|
| UG_en.ps         | English PostScript <sup>™</sup> file |
| UG_de.ps         | German PostScript file               |
| $UG\_fr.py$ s    | French PostScript file               |
| $UG$ es.ps       | Spanish PostScript file              |
| UG_it.ps         | Italian PostScript file              |
| UG_sv.ps         | Swedish PostScript file              |
| $UG$ $ia$ . $ps$ | Japanese PostScript file             |
| UG_ko            | Korean HTML files                    |
| UG_zh            | Simplified Chinese HTML files        |
| UG zh TW         | Traditional Chinese HTML files       |

**TABLE 3-8** ShowMe TV Translated Documents

● **To view the desired PostScript manual, type the following at the command line:**

# **imagetool** *filename*

● **To print the manual, either use the File menu in Image Tool or type the following at the command line:**

# **lp** *filename*

● **To view the manuals in HTML format, use a Web browser and type the following in the address field:**

**file:/cdrom/cdrom0/ShowMeTV1.3/Docs/UserGuide/***directory*

If you have copied the HTML files to a different directory, type in the path to that directory. Open the table of contents to determine which file to open.

## Sun Remote System Control for Sun Servers

Sun Remote System Control (RSC) is a secure server management tool that lets you monitor and control a Sun Enterprise 250, Sun Fire 280R, Sun Fire V880, or Sun Fire V480 server over modem lines and over a network, using Solaris operating environment or Microsoft Windows clients. RSC can also notify you when server problems occur. RSC provides remote system administration for geographically distributed or physically inaccessible systems. All hardware functionality required to support RSC is already included with your Sun Enterprise 250, Sun Fire 280R, Sun Fire V880, or Sun Fire V480 server.

The Sun Remote System Control for Sun Servers software is provided on the Supplement CD. For installation information, see ["Installing Supplement CD](#page-23-0) [Software" on page 310.](#page-23-0) For configuration information for Remote System Control, see *Remote System Control (RSC) User's Guide*.

To install RSC client software on a computer running the Microsoft Windows 98, Windows NT 4.0, or Windows 2000 operating environment, load the Supplement CD into the systems's CD-ROM drive. The InstallShield application starts automatically, prompts you for a directory name, and installs the RSC executable in the location that you specify.

## SunForum

SunForum is a data conferencing product for Sun workstations. It is based on the T.120 standard, which enables your Sun system to conference over intranets and the Internet with other T.120 products, such as Microsoft NetMeeting and PictureTel LiveShare Plus, version 4.0.

SunForum includes the following features:

- View and control applications shared from other UNIX or PC machines that are based on the T.120 protocol.
- Share local Solaris applications, which can be viewed and controlled by any conference participant.
- Exchange ideas and data using the whiteboard, clipboard, chat, and file transfers.

#### Installing SunForum

See ["Installing Supplement CD Software" on page 310.](#page-23-0)

### Online Help

You can read information about SunForum online. You can access help from the Help menu located on any SunForum menu bar.

## Network Adapter Drivers Included on the Supplement CD

The following software is provided on the Supplement CD contained in your Solaris 9 Media Kit:

- SunFDDI PCI driver software
- SunFDDI SBus driver software
- SunHSI PCI driver software
- SunHSI SBus driver software
- SunATM software

**Note –** SunFDDI supports booting from the 32-bit kernel or the 64-bit kernel. SunFDDI will attach to whichever you choose to boot from with no special user interaction.

#### Installing the Drivers

**Note –** Before installing driver software from the Supplement CD, make sure that you have already installed the adapter hardware. Refer to the appropriate Platform Notes for more information.

See ["Installing Supplement CD Software" on page 310.](#page-23-0)

### Platform Notes for Network Adapter Drivers

Refer to the following platform notes for more information:

- *Platform Notes: Sun FDDI Adapters*
- *Platform Notes: The Sun GigabitEthernet Device Driver*
- *Platform Notes: The SunHSI/P Device Driver*
- *Platform Notes: The SunHSI/S Device Driver*
- *Platform Notes: SunATM Driver Software*
- *Platform Notes: The* hme *FastEthernet Device Driver*
- *Platform Notes: The* eri *FastEthernet Device Driver*
- *Platform Notes: Sun GigaSwift Ethernet Device Driver*
- *Platform Notes: Sun Quad FastEthernet Device Driver*

# Configuring VLANs

VLANs: Virtual Local Area Networks (VLANs) are commonly used to split up groups of network users into manageable broadcast domains, to create logical segmentation of workgroups, and to enforce security policies among each logical segment. With multiple VLANs on an adapter, a server with a single adapter can have a logical presence on multiple IP subnets. By default, 512 VLANs can be defined for each VLAN-aware adapter on your server.

If your network does not require multiple VLANs, you can use the default configuration, in which case no further configuration is necessary.

VLANs can be created according to various criteria, but each VLAN must be assigned a VLAN tag or VLAN ID (VID). The VID is a 12-bit identifier between 1 and 4094 that identifies a unique VLAN. For each network interface (ce0, ce1, ce2 and so on), 512 possible VLANs can be created. Because IP subnets are commonly used, it's best to use IP subnets when setting up a VLAN network interface. This means that each VID assigned to a VLAN interface of a physical network interface will belong to different subnets.

Tagging an Ethernet frame requires the addition of a tag header to the frame. The header is inserted immediately following the Destination MAC address and the Source MAC address. The tag header consists of two bytes of Ethernet Tag Protocol Identifier (TPID, 0x8100) and two bytes of Tag Control Information (TCI). [FIGURE 3-1](#page-52-0) shows the Ethernet Tag Header format.

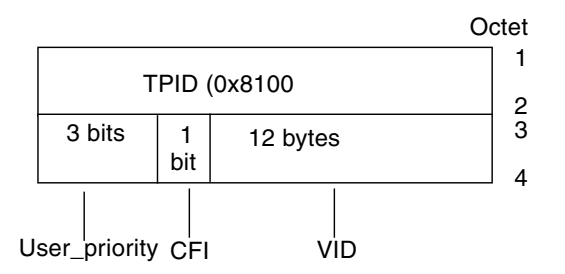

**FIGURE 3-1** Ethernet Tag Header Format

### <span id="page-52-0"></span>▼ To Configure Static VLANs

**1. Create one hostname.ce***num* **file (hostname6.ce***num* **file for IPv6) for each VLAN which will be configured for each adapter on the server, using the following naming format that includes both the VID and the physical point of attachment (PPA):**

VLAN logical PPA = <1000 \* VID> + <Device PPA>  $ce123000 = 1000*123 + 0$ 

Example: hostname.ce123000

This format limits the maximum number of PPAs (instances) you can configure to 1000 in the /etc/path\_to\_inst file.

For example, on a server with the Sun GigabitEthernet/P 3.0 adapter having an instance of 0, that belongs to a member of two VLANs, with VID 123 and 224, you would use ce123000 and ce224000, respectively, as the two VLAN PPAs.

**2. Use the** ifconfig(1M) **to configure a VLAN virtual device, for example:**

<span id="page-53-0"></span># **ifconfig ce123000 plumb up** # **ifconfig ce224000 plumb up**

> The output of ifconfig -a on a system having VLAN devices ce123000 and ce224000:

```
# ifconfig -a
lo0: flags=1000849<UP,LOOPBACK,RUNNING,MULTICAST,IPv4> mtu 8232 index 1
         inet 127.0.0.1 netmask ff000000
hme0: flags=1000843<UP,BROADCAST,RUNNING,MULTICAST,IPv4> mtu 1500 index 2
         inet 129.144.131.91 netmask ffffff00 broadcast 129.144.131.255
         ether 8:0:20:a4:4f:b8
ce123000: flags=1000843<UP,BROADCAST,RUNNING,MULTICAST,IPv4> mtu 1500 index 3
         inet 199.199.123.3 netmask ffffff00 broadcast 199.199.123.255
         ether 8:0:20:a4:4f:b8
ce224000: flags=1000843<UP,BROADCAST,RUNNING,MULTICAST,IPv4> mtu 1500 index 4
         inet 199.199.224.3 netmask ffffff00 broadcast 199.199.224.255
         ether 8:0:20:a4:4f:b8
```
**3. On the switch, set VLAN tagging and set VLAN ports to coincide with the VLANs you've set up on the server. Using the examples in [Step 2](#page-53-0) , you would set up VLAN ports 123 and 224 on the switch.**

Refer to the documentation that came with your switch for specific instructions for setting VLAN tagging and ports.

## Java 3D 1.2.1\_04 API

The Java 3D 1.2.1\_04 API is a set of classes for writing three-dimensional graphics applications and 3D applets. It gives developers high level constructs for creating and manipulating 3D geometry and for constructing the structures used in rendering that geometry. Application developers can describe very large virtual worlds using these constructs, which provide Java 3D software with enough information to render these worlds efficiently.

#### Installation Dependencies

■ OpenGL software, any version from 1.1 through 1.2.2

### Installing Java 3D 1.2.1\_04 API

See ["Installing Supplement CD Software" on page 310.](#page-23-0)

## Sun Enterprise 10000 SSP Software

For SSP installation and update procedures, as well as SSP release notes, see the *Sun Enterprise 10000 SSP Installation and Release Notes*, a printed copy of which is included in your media kit.

## Sun Enterprise 10000 Capacity on Demand 1.0 Software

For Capacity on Demand software installation, as well as release notes, see the *Sun Enterprise 10000 Capacity on Demand 1.0 Installation Guide and Release Notes*, a printed copy of which is included in your server media kit.

## Netra ct Platform Software

The Netra ct Platform 1.0 software on the Supplement CD contains the software required to support environmental monitoring, alarms (RSC software), and SNMP monitoring of the Netra ct servers.

The two current Netra ct servers are the Netra ct800 and the Netra ct400.

The software should not be installed on servers that are not Netra systems.

## Documents on the Supplement CD

## Solaris 9 on Sun Hardware Documentation Set

This set includes general manuals as well as Platform Notes, which are manuals that cover use of Solaris 9 software with specific Sun hardware products.

| <b>Part Number</b> | Title                                                  | Content                                                                                                    |
|--------------------|--------------------------------------------------------|----------------------------------------------------------------------------------------------------|
| 816-1664           | Solaris 9 Sun Hardware Platform<br>Guide               | Contains information about installing software from the<br>Supplement CD and other system products hardware<br>issues.                                                                      |
| 816-1914           | Solaris on Sun Hardware Reference<br>Manual Supplement | Information to help you find a compilation of manual<br>pages provided in packages on the Supplement CD.<br>Includes man pages that cover SunVTS software.                                  |
| 816-4468           | Solaris Handbook for Sun Peripherals                   | Overview of documents about installing drives and<br>other peripherals for use with the Solaris 9 software<br>environment. Covers issues such as configuring SCSI<br>addresses.             |
| 816-3582           | Solaris Handbook for Sun Frame<br><b>Buffers</b>       | Information on how to use features of the TurboGXPlus,<br>SX, PGX (m64) and Creator Graphics Accelerator frame<br>buffers. Also explains how to configure multiple<br>monitors on a system. |
| 805-4479           | SunForum 3.1 Software User's Guide                     | Describes how to use SunForum 3.1 software.                                                                                                    |
| 802-6020           | ShowMe TV User's Guide                                 | Describes how to use ShowMe TV software.                                                                                                    |

**TABLE 4-1** Solaris 9 on Sun Hardware Document Collection

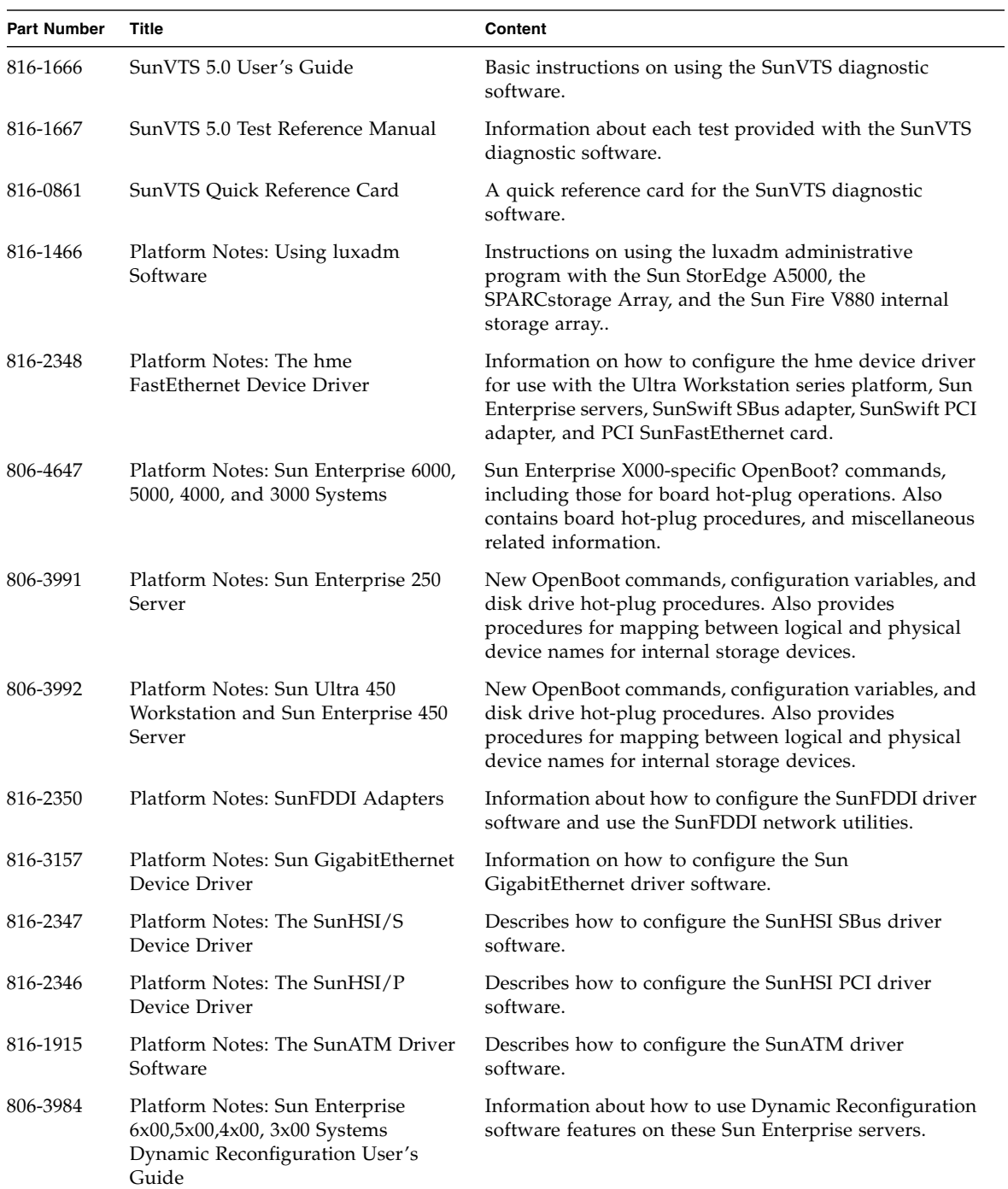

#### **TABLE 4-1** Solaris 9 on Sun Hardware Document Collection *(Continued)*

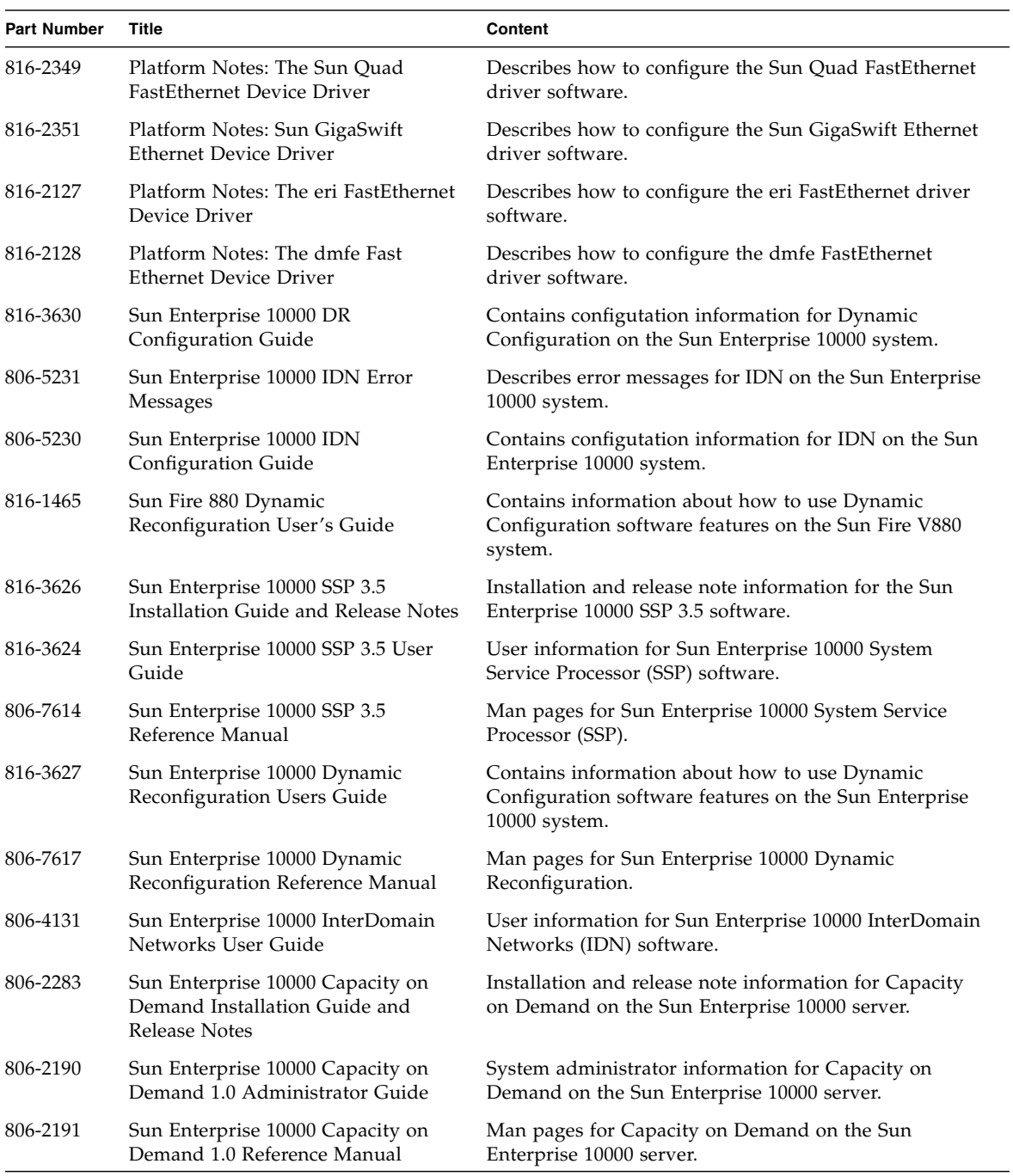

#### **TABLE 4-1** Solaris 9 on Sun Hardware Document Collection *(Continued)*

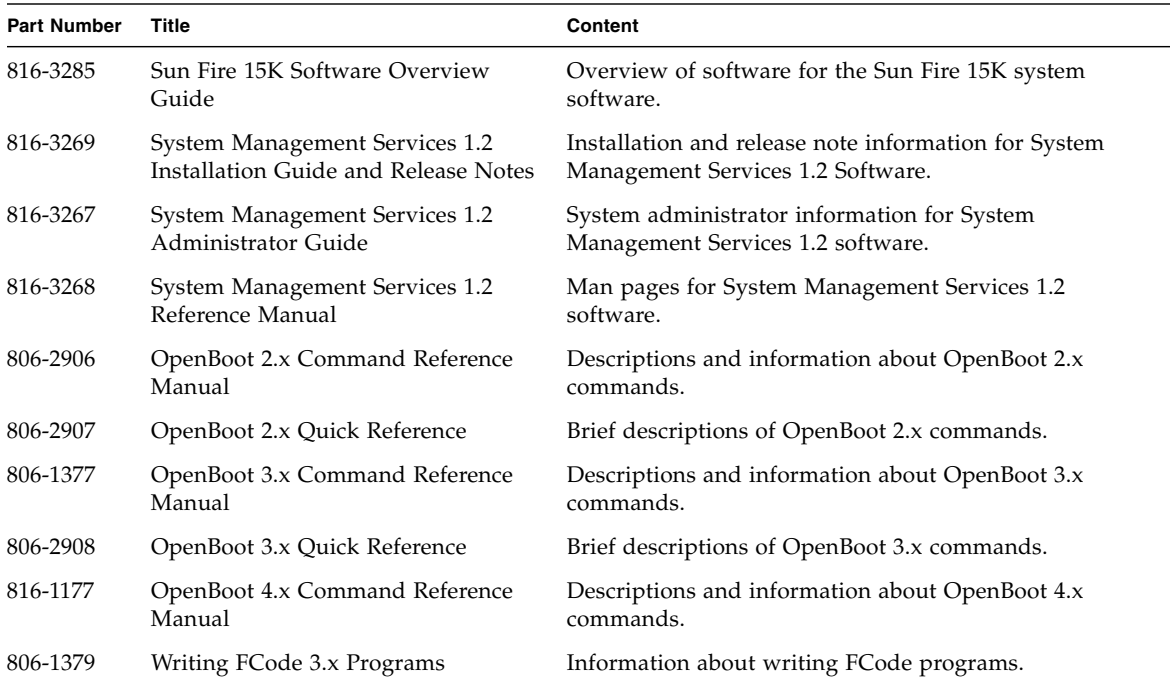

#### **TABLE 4-1** Solaris 9 on Sun Hardware Document Collection *(Continued)*

## Sun Computer Systems Manual Page Packages

Manual pages for products you install using Solaris Web Start 2 will be automatically installed. If you want to install a man page for a product but do not want to install the product, you can use pkgadd to install the man page.

| Name                               | <b>Description</b>                       |
|------------------------------------|------------------------------------------|
| Validation Test Suite Manual Pages | Manual pages for SunVTS drivers/binaries |
| SunFDDI SBus Manual Pages          | Manual pages for SunFDDI SBus            |
| SunFDDI PCI Manual Pages           | Manual pages for SunFDDI PCI             |
| SunHSI/S Manual Pages              | Manual pages for SunHSI SBus             |
| SunHSI/P Manual Pages              | Manual pages for SunHSI PCI              |
|                                    |                                          |

**TABLE 4-2** Sun Computer Systems Manual Page Packages on the Supplement CD

| Package   | Name                            | <b>Description</b>                                                     |
|-----------|---------------------------------|------------------------------------------------------------------------|
| SUNWsspmn | SSP Manual Pages                | Manual pages for SSP                                                   |
| SUNWcodmn | Capacity on Demand Manual Pages | Manual pages for COD                                                   |
| SUNWrsc   | Remote System Control           | Manual pages for rscadm included in this<br>package with the software. |

**TABLE 4-2** Sun Computer Systems Manual Page Packages on the Supplement CD

#### Installing Sun Computer Systems Manual Pages

See ["Installing Supplement CD Software" on page 310.](#page-23-1)

### Using Sun Computer Systems Manual Pages

To view the man pages you have installed, use the man command as you would for the man pages installed as part of the Solaris operating environment installation. These additional man pages are also available in the *Solaris on Sun Hardware Reference Manual Supplement* in the Solaris 9 on Sun Hardware collection.

## Other Documents on the Supplement CD

The following table lists the documents on the Supplement CD that are not part of Solaris on Sun Hardware Collection and are not man pages. :

**TABLE 4-3** Other Documents on the Supplement CD

| Path                | <b>Comment</b>                                                  |  |
|---------------------|-----------------------------------------------------------------|--|
| Docs/README en.html | Readme file for Solaris 9 Sun<br>Computer Systems Supplement CD |  |

**Note –** The \_en indicates an English language document. Other languages may be indicated, depending on locale.

## Power Management on Sun Hardware

The United States Environmental Protection Agency has the Energy Star® guidelines for computer products to encourage the use of energy-efficient computer systems and to reduce air pollution associated with energy generation.

To meet these guidelines, Sun Microsystems, Inc. designs hardware to use power efficiently; also, it provides Power Management™ software with which to configure the power management settings. In order to reduce power consumption, your Sun workstation and devices are capable of entering a lower-power state when they have been inactive for a period of time.

This section supplements the *Using Power Management* manual in the Solaris 9 User Collection.

## Supported Platforms and System Distinctions

Power Management software supports the sun4m and sun4u platform groups. Software features and defaults may vary between the two platform groups. Refer to *Using Power Management* in the Solaris 9 User set for more information when you identify the platform group that applies to your system.

#### **Note –** Power Management does not support the sun4c and sun4d platform groups.

<span id="page-63-0"></span>

| Sun System Name              | <b>Platform Name</b>      | <b>Platform Group</b> |  |
|------------------------------|---------------------------|-----------------------|--|
| SPARCstation 4               | SUNW, SPARCstation-4      | sun4m                 |  |
| SPARCstation 5               | SUNW, SPARCstation-5      | sun4m                 |  |
| SPARCstation 10              | SUNW, SPARCstation-10     | sun4m                 |  |
| SPARCstation 10SX            | SUNW, SPARCstation-10, SX | sun4m                 |  |
| SPARCstation 20              | SUNW, SPARCstation-20     | sun4m                 |  |
| SPARCstation LX              | SUNW, SPARCstation-LX     | sun4m                 |  |
| SPARCstation LX+             | SUNW, SPARCstation-LX+    | sun4m                 |  |
| SPARCclassic                 | SUNW, SPARCclassic        | sun4m                 |  |
| SPARCclassic X               | SUNW, SPARCclassic-X      | sun4m                 |  |
| Ultra 1 (all models)         | SUNW, Ultra-1             | sun4u                 |  |
| Ultra 5                      | SUNW, Ultra-5             | sun4u                 |  |
| Ultra 10                     | SUNW, Ultra-10            | sun4u                 |  |
| Ultra 30                     | SUNW, Ultra-30            | sun4u                 |  |
| Ultra <sub>60</sub>          | SUNW, Ultra-60            | sun4u                 |  |
| Ultra 80                     | SUNW, Ultra-80            | sun4u                 |  |
| Ultra 450                    | SUNW, Ultra-4             | sun4u                 |  |
| Ultra 2 Creator (all models) | SUNW, Ultra-2             | sun4u                 |  |
| Sun Enterprise 1 Model 140   | SUNW, Ultra-1             | sun4u                 |  |
| Sun Enterprise 1 Model 170   | SUNW, Ultra-1             | sun4u                 |  |
| Sun Enterprise 1 Model 170E  | SUNW, Ultra-1             | sun4u                 |  |
| Sun Enterprise 2 Model 1300  | SUNW, Ultra-2             | sun4u                 |  |
| Sun Enterprise 2 Model 2300  | SUNW, Ultra-2             | sun4u                 |  |
| Sun Blade 100                | SUNW, Sun-Blade-100       | sun4u                 |  |
| Sun Blade 1000               | SUNW, Sun-Blade-1000      | sun4u                 |  |

**TABLE 5-1** Platform Names and Groups Supported by Power Management

**Note** − The SPARCstation<sup>™</sup> Voyager is a sun4m-architecture system, but it is not supported in this Solaris release.

### System Architecture Distinctions and Default Settings

The SPARC architecture of a workstation determines which Power Management features are available. To determine your system's architecture, see [TABLE 5-1.](#page-63-0) The default behavior in Power Management functions varies on systems, as described in [TABLE 5-2.](#page-64-0)

<span id="page-64-0"></span>

| <b>Power Management Features</b> | sun4m              | sun4u (Ultra)<br>(Energy Star 2.0) | sun4u (Sun Blade)<br>(Energy Star 3.0) | <b>Servers</b> |
|----------------------------------|--------------------|------------------------------------|----------------------------------------|----------------|
| Display PM Available             | Yes                | <b>Yes</b>                         | Yes                                    | Yes            |
| Display PM by Default            | Yes                | Yes                                | Yes                                    | Yes            |
| Device PM Available              | $\overline{N}_{0}$ | $\overline{N}_{0}$                 | Yes                                    | N <sub>o</sub> |
| Device PM by Default             | N/A                | N/A                                | Yes                                    | N/A            |
| Suspend-Resume Available         | Yes                | <b>Yes</b>                         | Yes                                    | N <sub>o</sub> |
| Suspend-Resume by Default        | $\overline{N}_{0}$ | <b>Yes</b>                         | No.                                    | N/A            |
| AutoShutDown Available           | $\overline{N}_{0}$ | Yes.                               | Yes                                    | N <sub>0</sub> |
| AutoWakeup by Default            | N/A                | Yes                                | N <sub>o</sub>                         | N/A            |

**TABLE 5-2** Supported Power Management Features in Different SPARC Architectures

**Note –** Some devices may not support all available Power Management features on a given architecture.

## SPARCstation 4 Issues

This section describes a workaround to a limitation of the SPARCstation 4 when used with Power Management.

The AC accessory outlet on the SPARCstation 4 system is an unswitched outlet. The AC power switch does not control power flowing through the accessory outlet. If you connect a monitor to the accessory outlet, you cannot turn it off using the system unit power switch. Similarly, if you use Power Management software, the software cannot turn off the monitor automatically. To conserve energy, consider using an Energy Star-compliant monitor. Sun offers a variety of Energy Starcompliant monitors in its standard SPARCstation 4 system configurations. This information does not apply to SPARCserver 4 configurations. The SPARCserver 4 includes a switched accessory outlet.

## OpenBoot Emergency Procedures

The introduction of USB keyboards with the newest Sun desktop systems has made it necessary to change some of the OpenBoot™ emergency procedures. Specifically, the Stop-N, Stop-D, and Stop-F commands that are available on systems with standard (non-USB) keyboards are not supported on systems that have USB keyboards. The following sections describe the OpenBoot emergency procedures for systems with standard keyboards and for newer systems with USB keyboards.

## OpenBoot Emergency Procedures for Systems with Standard (non-USB) Keyboards

When issuing any of these commands, press the keys immediately after turning on the power to your system, and hold the keys down for a few seconds until the keyboard LEDs flash.

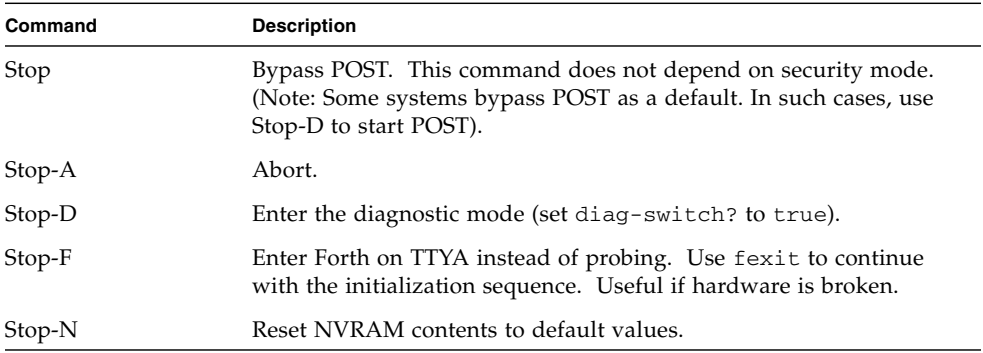

# OpenBoot Emergency Procedures for Systems with USB Keyboards

The following paragraphs describe how to perform the functions of the Stop commands on systems that have USB keyboards.

### Stop-A

Stop-A (Abort) works the same as it does on systems with standard keyboards, except that it does not work during the first few seconds after the machine is reset.

### Stop-N Equivalent

- **1. After turning on the power to your system, wait until the front panel power button LED begins to blink and you hear an audible beep.**
- **2. Quickly press the front panel power button twice (similar to the way you would double-click a mouse).**

A screen similar to the following is displayed to indicate that you have successfully reset the NVRAM contents to the default values:

```
Sun Blade 1000 (2 X UltraSPARC-III) , Keyboard Present
OpenBoot 4.0, 256 MB memory installed, Serial #12134241.
Ethernet address 8:0:20:b9:27:61, Host ID: 80b92761.
Safe NVRAM mode, the following nvram configuration variables have
been overridden:
   'diag-switch?' is true
```

```
 'use-nvramrc?' is false
   'input-device', 'output-device' are defaulted
   'ttya-mode', 'ttyb-mode' are defaulted
These changes are temporary and the original values will be
restored
after the next hardware or software reset.
ok
```
Note that some NVRAM configuration parameters are reset to their defaults. They include parameters that are more likely to cause problems, such as TTYA settings. These NVRAM settings are only reset to the defaults for this power cycle. If you do nothing other than reset the machine at this point, the values are not permanently changed. Only settings that you change manually at this point become permanent. All other customized NVRAM settings are retained.

Typing **set-defaults** discards any customized NVRAM values and permanently restores the default settings for all NVRAM configuration parameters.

**Note –** Once the power button LED stops blinking and stays lit, pressing the power button again will power off the system.

### Stop-F Functionality

The Stop-F functionality is not available in systems with USB keyboards.

## Stop-D Functionality

The Stop-D (diags) key sequence is not supported on systems with USB keyboards, however, the Stop-D functionality can be closely emulated by using the power button double-tap (see Stop-N Functionality), since this temporarily sets diagswitch? to true. If you want the diagnostic mode turned on permanently, type:

ok **setenv diag-switch? true**

# Commands for the Sun Fire 6800/4810/4800/3800 Systems

This section describes the Solaris operating environment specific information for this family of mid-range systems:

- Sun Fire 6800 system
- Sun Fire 4810 system
- Sun Fire 4800 system
- Sun Fire 3800 system

This section covers the following topics:

- ["Installing, Booting, and Halting the Solaris Operating Environment" on page 757](#page-70-0)
- ["IP Multipathing \(IPMP\) Software" on page 758](#page-71-0)
- ["Sun StorEdge Traffic Manager Software" on page 759](#page-72-0)
- ["Sun Management Center Software for the Sun Fire 6800/4810/4800/3800](#page-73-0) [Systems" on page 760](#page-73-0)
- "syslog [Loghost" on page 760](#page-73-1)
- ["Displaying System Configuration Information" on page 761](#page-74-0)

## <span id="page-70-0"></span>Installing, Booting, and Halting the Solaris Operating Environment

To install and boot the Solaris operating environment for the first time, refer to the "System Power On and Setup" chapter of the *Sun Fire 6800/4810/4800/3800 Systems Platform Administration Manual*.

After you have installed the Solaris operating environment, to power on one of the the Sun Fire 6800/48104800/3800 systems, which includes booting the Solaris operating environment, refer to the "Maintenance" chapter of the *Sun Fire 6800/4810/4800/3800 Systems Platform Administration Manual.*

### ▼ To Halt the Solaris Operating Environment

**1. Enter the system controller domain console for the domain you want to halt.**

Refer to the chapter "System Controller Navigation" or to the chapter "Maintenance" in the *Sun Fire 6800/4810/4800/3800 Systems Platform Administration Manual*, which is shipped with your system.

**2. From the domain console, as superuser, halt the Solaris operating environment for each domain, by typing** init 0**.**

root# **init 0** ok

# <span id="page-71-0"></span>IP Multipathing (IPMP) Software

<span id="page-71-1"></span>The Solaris operating environment implementation of IPMP provides the following features[\(TABLE 7-1](#page-71-1)).

**TABLE 7-1** IPMP Features

| Feature                    | <b>Description</b>                                                                                                    |
|----------------------------|----------------------------------------------------------------------------------------------------|
| Failure detection          | Ability to detect when a network adaptor has failed and<br>automatically switches over network access to an alternate network<br>adaptor. This assumes that you have configured an alternate<br>network adapter.                                                                      |
| Repair detection           | Ability to detect when a network adaptor that failed previously has<br>been repaired and automatically switches back (failback) the<br>network access from an alternate network adaptor. This assumes<br>that you have enabled failbacks.                                             |
| Outbound load<br>spreading | Outbound network packets are spread across multiple network<br>adaptors without affecting the ordering of packets in order to<br>achieve higher throughput. Load spreading occurs only when the<br>network traffic is flowing to multiple destinations using multiple<br>connections. |
The IP Network Multipathing (IPMP) software provides three important features:

- If your system is configured with an alternate network adapter, then it can failover from one network path to another.
- It can also failback to the original network adapter, after it is repaired.
- The IP Network Multipathing software also spreads out the outbound network load between the two network adapters, to achieve higher throughput. Load spreading only occurs when the outbound network traffic is flowing to multiple destinations using multiple connections.

For more information on IP network multipathing (IPMP), refer to the *System Administration Guide: IP Services*, which is available with your Solaris operating environment release. The *System Administration Guide: IP Services* explains basic IPMP features and network configuration details. This book is available online with your Solaris operating environment release.

## Sun StorEdge Traffic Manager Software

The Sun StorEdge™ Traffic Manager software provides multipath configuration management, I/O load balancing, failover support, and single instance multipath support. For details on these software features, refer to the *Sun StorEdge Traffic Manager Software Installation and Configuration Guide*, available on the Sun Network Solutions website:

http://www.sun.com/storage/san

To access this document:

- 1. Using your web browser, go to http://www.sun.com/storage/san and click the link "Sun StorEdge SAN 3.0/3.1 release Software/Firmware Upgrades and Documentation.
- 2. Sign on or register.
- 3. Click the link, "Download STMS Install/Config Guide, Solaris/SPARC (.35MB)."

## Sun Management Center Software for the Sun Fire 6800/4810/4800/3800 Systems

The Sun Management Center software for the Sun Fire 6800/4810/4800/3800 systems is the graphical user interface for managing these mid-range systems.

To optimize the effectiveness of the Sun Management Center software for the Sun Fire 6800/4810/4800/3800 systems, you must install it on a separate system. The Sun Management Center software for the Sun Fire 6800/4810/4800/3800 systems has the capability to logically group domains and the system controller into a single manageable object, to simplify operations.

The Sun Management Center software for the Sun Fire 6800/4810/4800/3800 systems, once configured, is also the recipient of SNMP traps and events.

To use the Sun Management Center software for the Sun Fire 6800/4810/4800/3800 systems, you must attach the System Controller board to a network. With a network connection, you can view both the command line interface and the graphical user interface. To attach the System Controller board Ethernet port, refer to the installation documentation that was shipped with your system.

For instructions on how to use the Sun Management Center software for the Sun Fire 6800/4810/4800/3800 systems, refer to the *Sun Management Center 3.0 Software Supplement for Sun Fire 6800/4810/4800/3800 Systems*, which is available online.

## syslog Loghost

For information on how to set up the syslog loghost using the system controller software, refer to the chapter "System Power On and Setup" of the *Sun Fire 6800/4810/4800/3800 Systems Platform Administration Manual.* This is part of the system controller setupplatform system controller command, which is run when you set up the platform.

For more details on the setupplatform command, refer to the setupplatform command in the *Sun Fire 6800/4810/4800/3800 System Controller Command Reference Manual* and to the chapter "System Power On and Setup" in the *Sun Fire 6800/4810/4800/3800 Systems Platform Administration Manual*. Both of these books are available both hardcopy and online with your Sun Fire 6800/4810/4800/3800 system.

## Displaying System Configuration Information

To display system configuration parameters, use the following Solaris operating environment commands:

## prtconf Command

The Solaris operating environment prtconf command prints the system configuration information. The output includes:

- Total amount of memory
- Configuration of the system peripherals formatted as a device tree

This command has many options. For the command syntax, options, and examples, see the prtconf man page.

## prtdiag Command

The Solaris operating environment prtdiag (1M) command displays the following information to the domain of your Sun Fire 6800/4810/4800/3800 system:

- Configuration
- Diagnostic
- Total amount of memory

For more information on this command, see the prtdiag (1M) man page.

## sysdef Command

The Solaris operating environment sysdef utility outputs the current system definition in tabular form. It lists:

- All hardware devices
- Pseudo devices
- System devices
- Loadable modules
- Values of selected kernel tunable parameters

This command generates the output by analyzing the named bootable operating system file (*namelist*) and extracting configuration information from it. The default system *namelist* is /dev/kmem.

For command syntax, options, and examples, see the sysdef man page.

## format Command

The Solaris operating environment utility, format, which is used to format drives, can also be used to display both logical and physical device names. For command syntax, options, and examples see the format man page.

# Localized Packages on the Supplement CD

# Japanese Localized Packages

| <b>Software Product</b> | Package Name | <b>Description</b>                                 |
|-------------------------|--------------|----------------------------------------------------|
| SunForum                | SUNWjadat    | Japanese (ja-EUC) SunForum                         |
|                         | SUNWjpdat    | Japanese (ja-PCK) SunForum                         |
| Remote System Control   | SUNWjersc    | Japanese (EUC) Remote System Control               |
|                         | SUNWirscd    | Japanese (EUC) Remote System Control<br>User Guide |
|                         | SUNWirsci    | Japanese (EUC) Remote System Control<br>GUI        |
| ShowMe TV               | SUNWjasmt    | ShowMe TV Japanese (ja-EUC)<br>localization files  |
|                         | SUNWipsmt    | ShowMe TV Japanese (ja-PCK)<br>localization files  |
|                         | SUNWjusmt    | ShowMe TV Japanese (ja-UTF8)<br>localization files |
| PC launcher             | SUNWjdpcv    | Japanese (Common) PC launcher help                 |
|                         | SUNWjepcp    | Japanese (EUC) PC launcher message                 |
|                         | SUNWjppcp    | Japanese (PCK) PC launcher message                 |
|                         | SUNWjupcp    | Japanese (UTF-8) PC launcher message               |

<span id="page-76-0"></span>**TABLE A-1** Japanese Localized Packages

| <b>Software Product</b>                  | Package Name | <b>Description</b>                                                         |
|------------------------------------------|--------------|----------------------------------------------------------------------------|
| PC file viewer                           | SUNWjepcv    | Japanese (EUC) PC File Format Viewer                                       |
|                                          | SUNWjepcz    | Japanese (EUC) PC File Formats support<br>in CDE                           |
|                                          | SUNWjppcv    | Japanese (PCK) PC File Format Viewer                                       |
|                                          | SUNWjppcz    | Japanese (PCK) PC File Formats support<br>in CDE                           |
|                                          | SUNWjupcv    | Japanese (UTF-8) PC File Format Viewer                                     |
|                                          | SUNWjupcz    | Japanese (UTF-8) PC File Formats<br>support in CDE                         |
| SunFDDI                                  | SUNWjenfm    | Japanese (EUC) SunFDDI SBus Man<br>Pages                                   |
|                                          | SUNWjepfm    | Japanese (EUC) SunFDDI PCI Man<br>Pages                                    |
|                                          | SUNWjpnfm    | Japanese (PCK) SunFDDI SBus Man<br>Pages                                   |
|                                          | SUNWjppfm    | Japanese (PCK) SunFDDI PCI Man<br>Pages                                    |
|                                          | SUNWjunfm    | Japanese (UTF-8) SunFDDI SBus Man<br>Pages                                 |
|                                          | SUNWjupfm    | Japanese (UTF-8) SunFDDI PCI Man<br>Pages                                  |
| SunVTS                                   | SUNWjpvtm    | Japanese (PCK) SunVTS Man Pages                                            |
|                                          | SUNWjuvtm    | Japanese (UTF-8) SunVTS Man Pages                                          |
|                                          | SUNWjvtsm    | Japanese (EUC) SunVTS Man Pages                                            |
| Netra ct                                 | SUNWjecte    | Japanese (EUC) manual pages and<br>messages for Netra ct Platform Software |
| Solaris on Sun Hardware<br>Documentation | SUNWdpjashw  | Solaris on Sun Hardware documentation<br>in PDF                            |
|                                          | SUNWdhjashw  | Solaris on Sun Hardware documentation<br>in HTML                           |
| Lights Out Management                    | SUNWilomu    | Japanese localization for utilities and<br>daemon                          |

**TABLE A-1** Japanese Localized Packages *(Continued)*

## German Localized Packages

<span id="page-78-0"></span>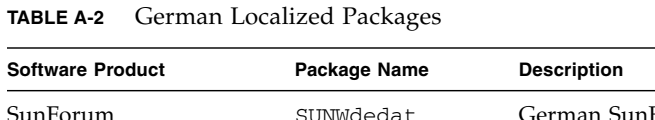

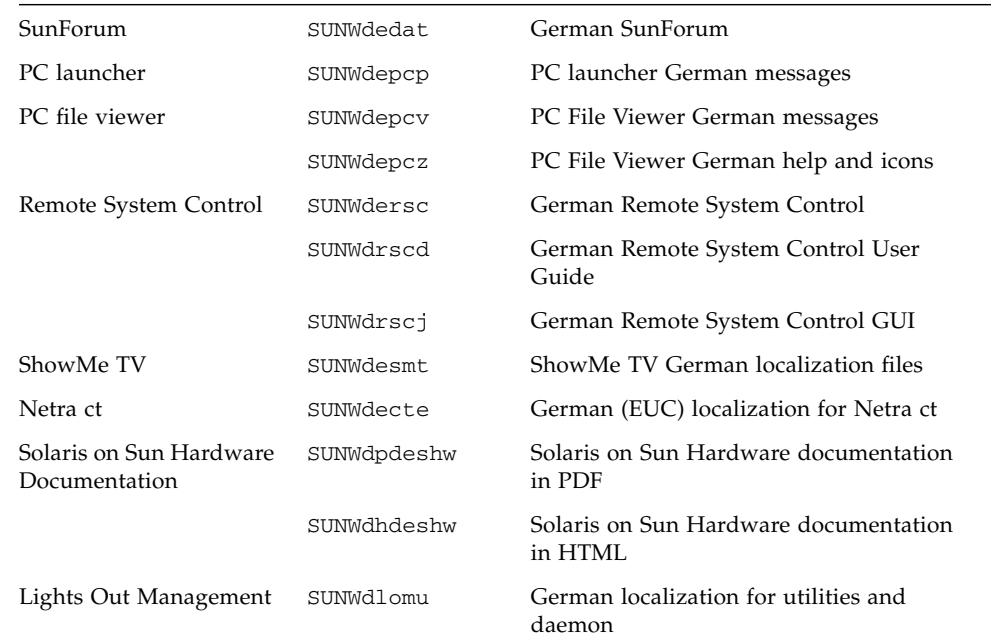

## Italian Localized Packages

<span id="page-78-1"></span>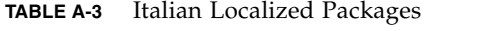

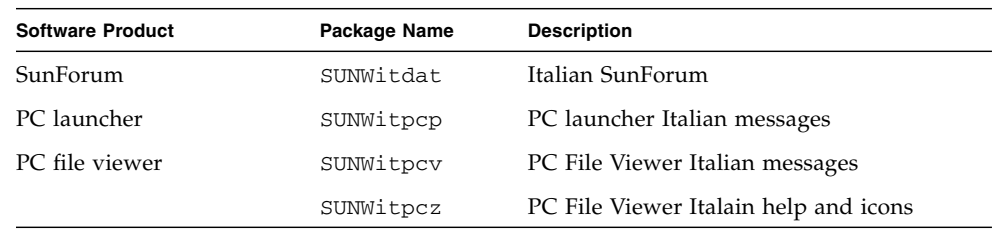

| <b>Software Product</b>                  | Package Name | <b>Description</b>                               |
|------------------------------------------|--------------|--------------------------------------------------|
| Remote System Control                    | SUNWitrsc    | Italian Remote System Control                    |
|                                          | SUNWirscd    | Italian Remote System Control User<br>Guide      |
|                                          | SUNWirsci    | Italian Remote System Control GUI                |
| ShowMe TV                                | SUNWitsmt    | ShowMe TV Italian localization files             |
| Netra ct                                 | SUNWitcte    | Italian (EUC) localization for Netra ct          |
| Solaris on Sun Hardware<br>Documentation | SUNWdpitshw  | Solaris on Sun Hardware documentation<br>in PDF  |
|                                          | SUNWdhitshw  | Solaris on Sun Hardware documentation<br>in HTML |
| Lights Out Management                    | SUNWilomu    | Italian localization for utilities and<br>daemon |

**TABLE A-3** Italian Localized Packages *(Continued)*

## French Localized Packages

<span id="page-79-0"></span>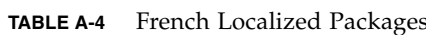

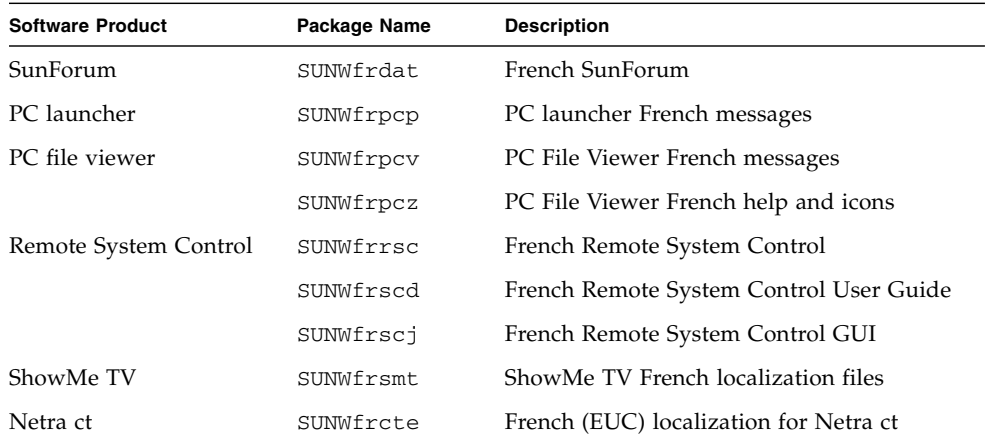

| <b>Software Product</b>                  | Package Name | <b>Description</b>                                     |
|------------------------------------------|--------------|--------------------------------------------------------|
| Solaris on Sun Hardware<br>Documentation | SUNWdpfrshw  | Solaris on Sun Hardware documentation in<br><b>PDF</b> |
|                                          | SUNWdhfrshw  | Solaris on Sun Hardware documentation in<br>HTML       |
| Lights Out Management                    | SUNWflomu    | French localization for utilities and daemon           |

**TABLE A-4** French Localized Packages *(Continued)*

## Spanish Localized Packages

#### <span id="page-81-0"></span>**TABLE A-5** Spanish Localized Packages

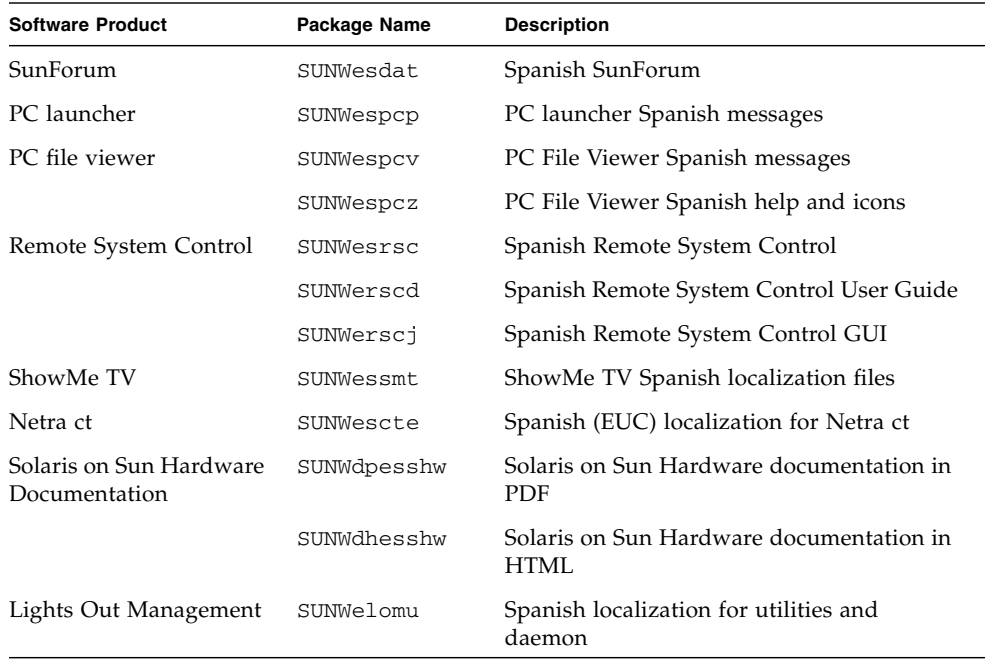

# <span id="page-81-1"></span>Swedish Localized Packages

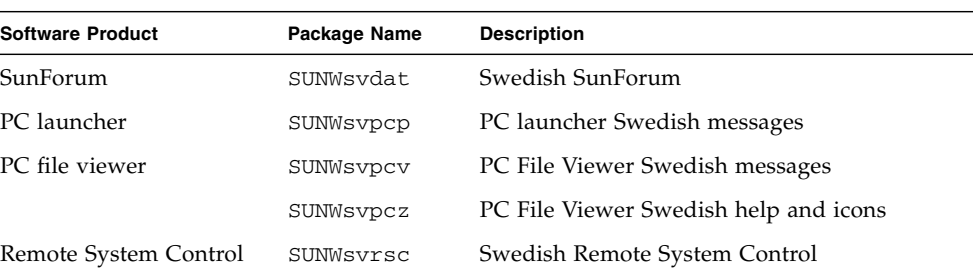

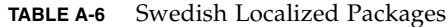

| <b>Software Product</b>                  | Package Name | <b>Description</b>                                     |
|------------------------------------------|--------------|--------------------------------------------------------|
|                                          | SUNWsrscd    | Swedish Remote System Control User Guide               |
|                                          | SUNWsrsci    | Swedish Remote System Control GUI                      |
| ShowMe TV                                | SUNWsvsmt    | ShowMe TV Swedish localization files                   |
| Netra ct                                 | SUNWsvcte    | Swedish (EUC) localization for Netra ct                |
| Solaris on Sun Hardware<br>Documentation | SUNWdpsvshw  | Solaris on Sun Hardware documentation in<br><b>PDF</b> |
|                                          | SUNWdhsvshw  | Solaris on Sun Hardware documentation in<br>HTML       |
| Lights Out Management                    | SUNWslomu    | Swedish localization for utilities and daemon          |

**TABLE A-6** Swedish Localized Packages *(Continued)*

# Traditional Chinese Localized Packages

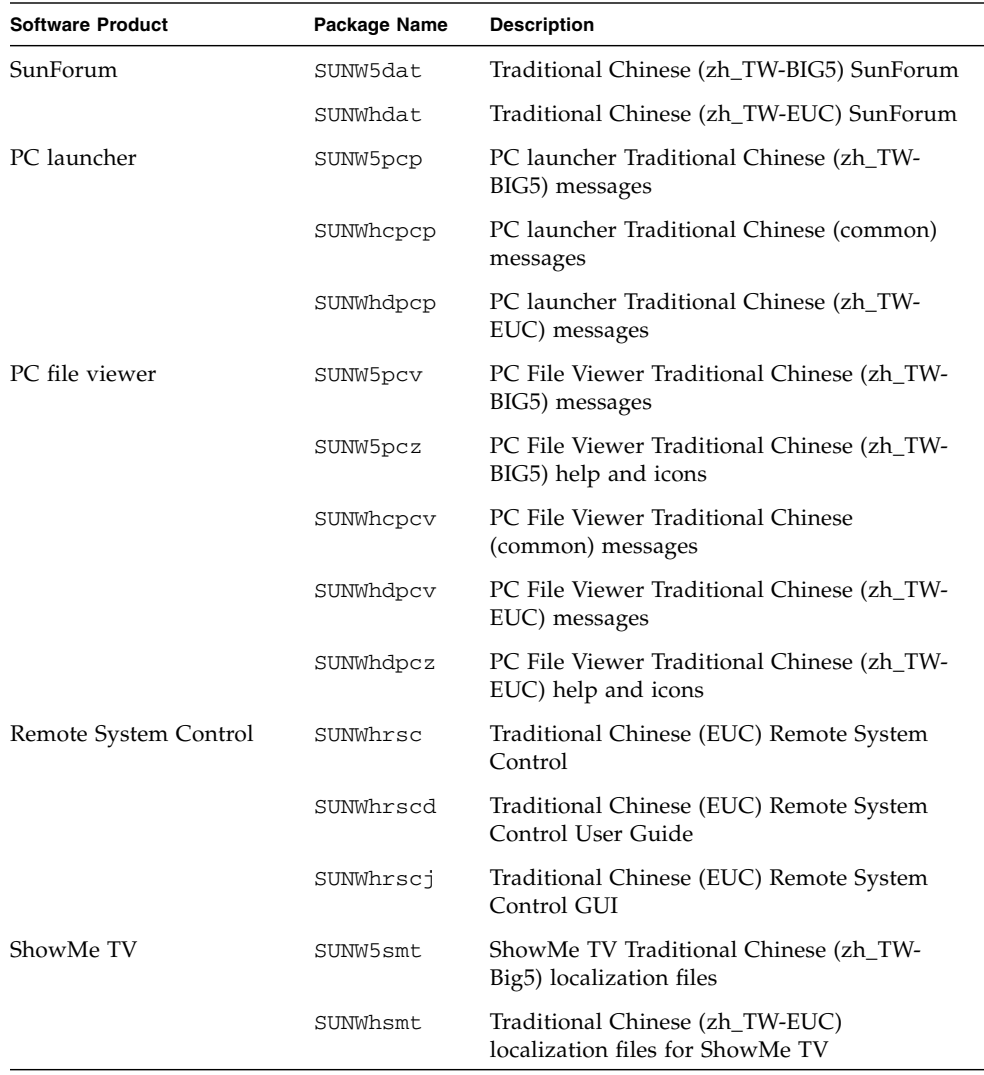

### <span id="page-83-0"></span>**TABLE A-7** Traditional Chinese Localized Packages

| <b>Software Product</b>                  | Package Name | <b>Description</b>                                           |
|------------------------------------------|--------------|--------------------------------------------------------------|
| Netra ct                                 | SUNWhcte     | Traditional Chinese (EUC) localization for<br>Netra ct       |
| Solaris on Sun Hardware<br>Documentation | SUNWdphshw   | Solaris on Sun Hardware documentation in<br>PDF              |
| Lights Out Management                    | SUNWhlomu    | Traditional Chinese localization for utilities<br>and daemon |

**TABLE A-7** Traditional Chinese Localized Packages *(Continued)*

# Simplified Chinese Localized Packages

| <b>Software Products</b> | Packaage Name | <b>Description</b>                                           |
|--------------------------|---------------|--------------------------------------------------------------|
| SunForum                 | SUNWcdat      | Simplified Chinese (zh-EUC) SunForum                         |
| PC launcher              | SUNWccpcp     | PC launcher SimplifiedChinese (common)<br>messages           |
|                          | SUNWcdpcp     | PC launcher SimplifiedChinese (zh-EUC)<br>messages           |
|                          | SUNWgpcp      | PC launcher SimplifiedChinese (zh-GBK)<br>messages           |
| PC file viewer           | SUNWccpcv     | PC file viewer Simplified Chinese (common)<br>messages       |
|                          | SUNWcdpcv     | PC file viewer Simplified Chinese (zh-EUC)<br>messages       |
|                          | SUNWcdpcz     | PC file viewer Simplified Chinese (zh-EUC) help<br>and icons |
|                          | SUNWgpcv      | PC file viewer Simplified Chinese (zh-GBK)<br>messages       |
|                          | SUNWgpcz      | PC file viewer Simplified Chinese (zh-GBK) help<br>and icons |
| Remote System<br>Control | SUNWCrsc      | Simplified Chinese (EUC) Remote System<br>Control            |
|                          | SUNWcrscd     | Simplified Chinese (EUC) Remote System<br>Control User Guide |
|                          | SUNWcrscj     | Simplified Chinese (EUC) Remote System<br>Control GUI        |
| ShowMe TV                | SUNWcsmt      | ShowMe TV Simplified Chinese (zh-EUC)<br>localization files  |
|                          | SUNWgsmt      | ShowMe TV Simplified Chinese (zh-GBK)<br>localization files  |

<span id="page-85-0"></span>**TABLE A-8** Simplified Chinese Localized Packages

| <b>Software Products</b>                    | Packaage Name | <b>Description</b>                                         |
|---------------------------------------------|---------------|------------------------------------------------------------|
| Netra ct                                    | SUNWccte      | Simplified Chinese (EUC) localization for<br>Netra ct      |
| Solaris on Sun<br>Hardware<br>Documentation | SUNWdpcshw    | Solaris on Sun Hardware documentation in PDF               |
| Lights Out<br>Management                    | SUNWclomu     | SimplifiedChinese localization for utilities and<br>daemon |

**TABLE A-8** Simplified Chinese Localized Packages *(Continued)*

# Korean Localized Packages

<span id="page-86-0"></span>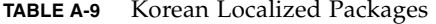

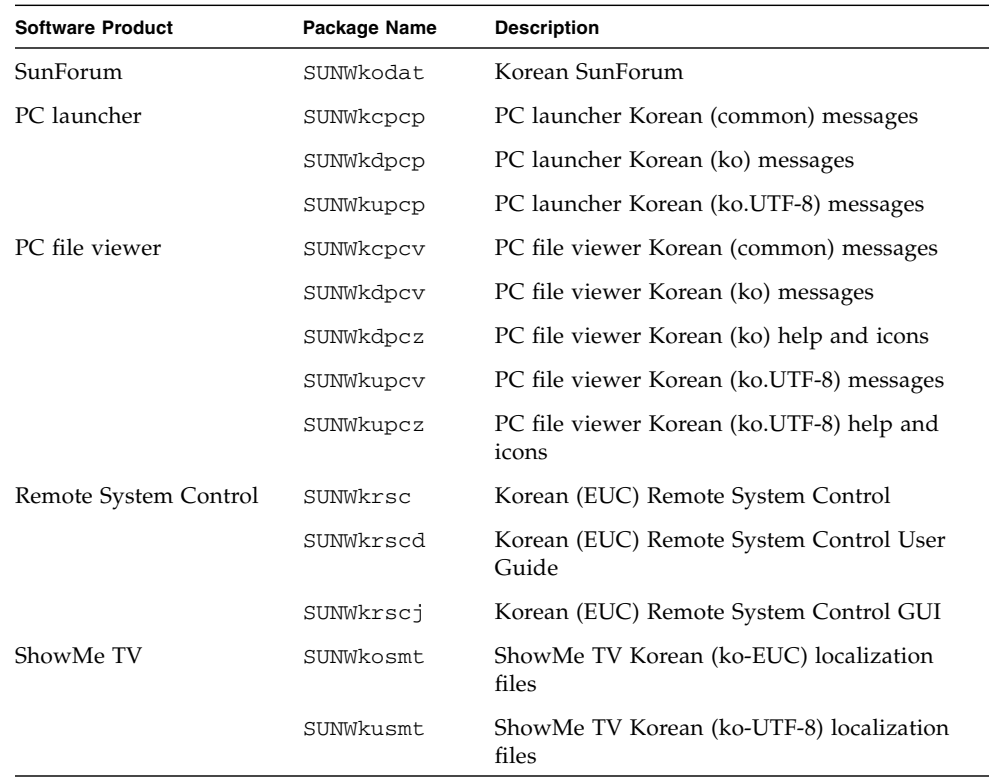

**TABLE A-9** Korean Localized Packages *(Continued)*

| <b>Software Product</b>                  | Package Name | <b>Description</b>                              |
|------------------------------------------|--------------|-------------------------------------------------|
| Netra ct                                 | SUNWkocte    | Korean (EUC) localization for Netra ct          |
| Solaris on Sun Hardware<br>Documentation | SUNWdpkoshw  | Solaris on Sun Hardware documentation in<br>PDF |
| Lights Out Management                    | SUNWklomu    | Korean localization for utilities and daemon    |

## Index

## **A**

AutoShutdown [availability, 51](#page-64-0) AutoWakeup [availability, 51](#page-64-1)

### **C**

Chinese packages [Simplified Chinese, 72](#page-85-0) [Traditional Chinese, 70](#page-83-0) [configuring VLANs, 38](#page-51-0)

### **D**

[default Power Management settings, 51](#page-64-2) [device Power Management availability, 51](#page-64-3) [display Power Management availability, 51](#page-64-4)

### **E**

[Energy Star Computers program, 49](#page-62-0)

### **F**

[French packages, 66](#page-79-0)

## **G**

[German packages, 65](#page-78-0)

### **I**

[ifconfig -a, 40](#page-53-0) installation [Solaris CD, xii](#page-11-0) [Italian packages, 65](#page-78-1)

### **J**

[Japanese packages, 63](#page-76-0) [Java 3D, 40](#page-53-1)

### **K**

[Korean packages, 73](#page-86-0)

### **L**

latest news [where to find information, xii](#page-11-1)

#### **N**

new products [where to find information, xii](#page-11-2)

#### news

latest [where to find information, xii](#page-11-1)

### **O**

[OpenGL, 19](#page-32-0)

### **P**

[PC file viewer, 30](#page-43-0) [PC launcher, 24](#page-37-0) peripherals [where to find information, xii](#page-11-3) [pkgadd, 12](#page-25-0) [installing update software, 12](#page-25-1) products new [where to find information, xii](#page-11-4)

### **R**

[Remote System Control, 36](#page-49-0)

### **S**

[ShowMe TV, 33](#page-46-0) [Solaris Webstart 2.0, 10](#page-23-0) [Spanish packages, 68](#page-81-0) [SPARC architectures, 51](#page-64-5) [sun4u UltraSPARC III \(Energy Star, v3\), 51](#page-64-6) [SunATM, 37](#page-50-0) [SunFDDI PCI Driver, 37](#page-50-1) [SunFDDI SBus Driver, 37](#page-50-2) [SunForum, 36](#page-49-1) [SunHSI PCI Driver, 37](#page-50-3) [SunHSI SBus Driver, 37](#page-50-4) [SunVTS, 17](#page-30-0) [Swedish packages, 68](#page-81-1) system architecture [determining, 1](#page-14-0) [system architecture distinctions, 51](#page-64-2)

[sun4m, 51](#page-64-7) [sun4u \(pre Energy Star 3.0\), 51](#page-64-8) [sun4u \(pre Energy Star, v3\), 51](#page-64-9)

### **U**

[U.S. Environmental Protection Agency, 49](#page-62-1) Updates CD [contents, 46](#page-59-0) [installation, xii](#page-11-5) installing [pkgadd, 12](#page-25-2)

### **V**

[validation test suite, 17](#page-30-1) [virtual device, 40](#page-53-2) [VLAN ID, 38](#page-51-1)

[VLAN naming format, 39](#page-52-0)